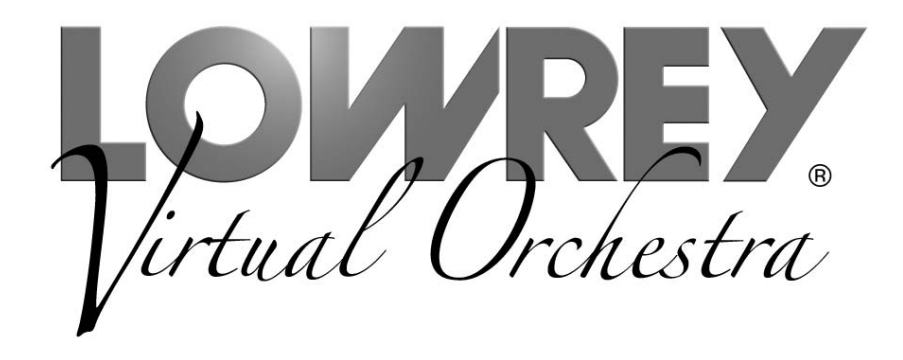

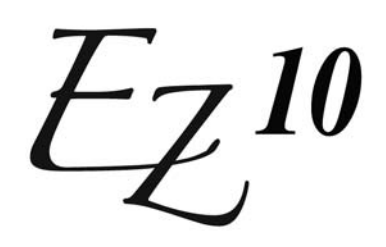

Owner's Guide

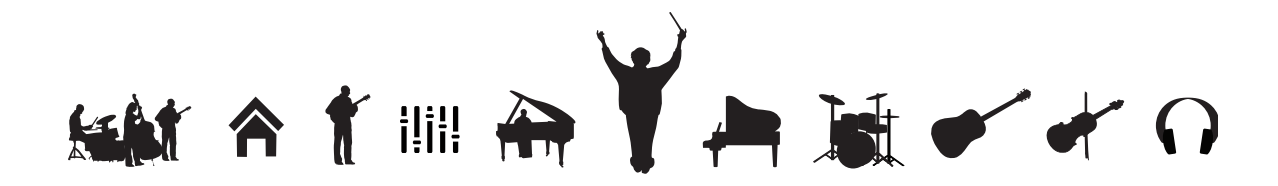

### **Thank you for choosing the Lowrey EZ10 Virtual Orchestra for your home!**

This guide offers complete operational information to help you enjoy your new musical instrument. Please read the guide and keep it close by for future reference.

# **Table of Contents**

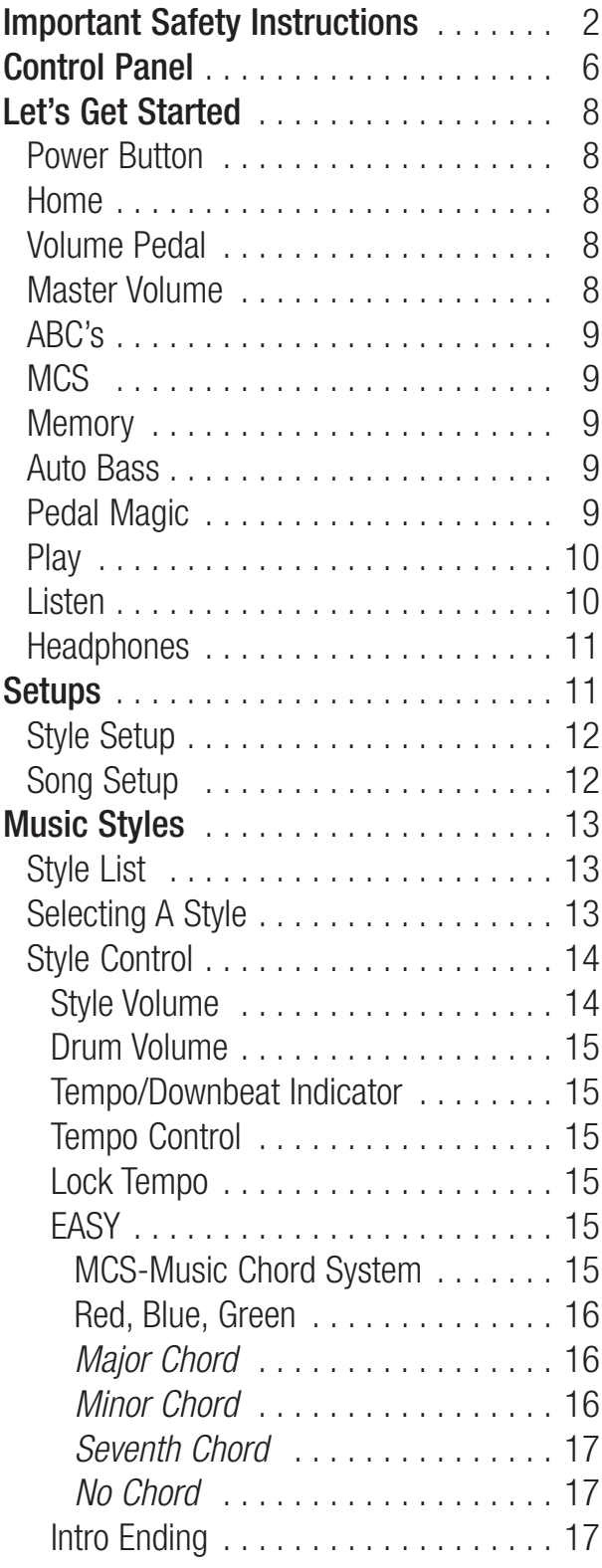

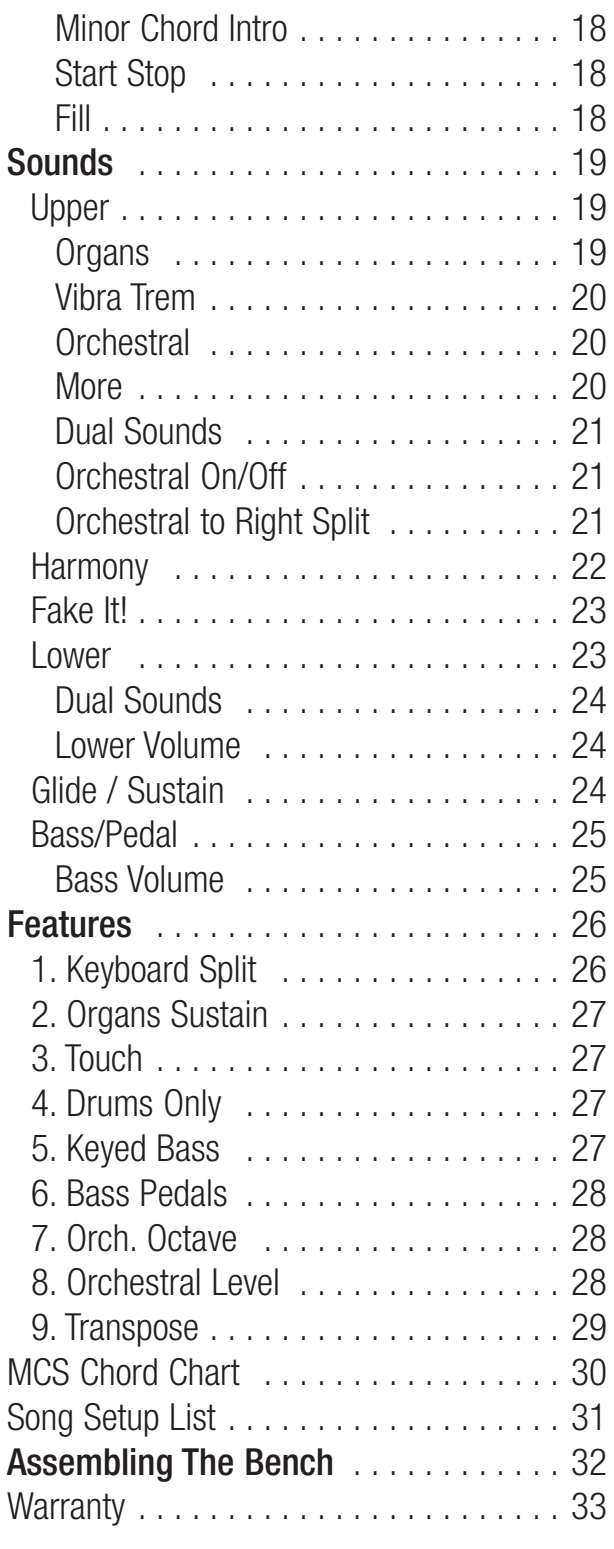

Original Owner/Purchaser: Register your New EZ10 Lowrey purchase instantly by visiting www.lowrey.com. Click on the Warranty Registration link at the top of the Lowrey home page.

# **Important Safety Instructions**

# **SAVE THESE INSTRUCTIONS**

INSTRUCTIONS PERTAINING TO A RISK OF FIRE, ELECTRIC SHOCK, OR INJURY TO PERSONS

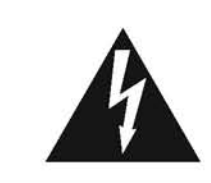

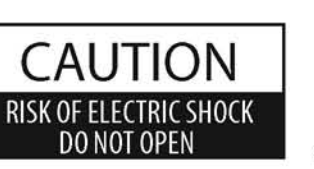

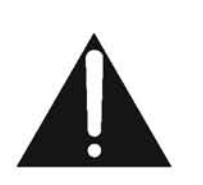

### **WARNING**

TO REDUCE THE RISK OF FIRE OR ELECTRIC SHOCK, DO NOT EXPOSE THIS PRODUCT TO **RAIN OR MOISTURE.** 

### AVIS : RISQUE DE CHOC ELECTRIQUE - NE PAS OUVRIR.

#### TO REDUCE THE RISK OF ELECTRIC SHOCK, DO NOT REMOVE COVER (OR BACK). NO USER-SERVICEABLE PARTS INSIDE. REFER SERVICING TO QUALIFIED SERVICE PERSONNEL.

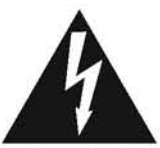

The lighting flash with arrowhead symbol, within an equilateral triangle, is intended to alert the user to the presence of uninsulated "dangerous voltage" within the product's enclosure that may be of sufficient magnitude to constitute a risk of electric shock to persons.

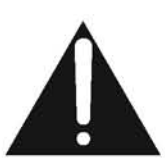

The exclamation point within an equilateral triangle is intended to alert the user to the presence of important operating and maintenance (servicing) instructions in the leterature accompanying the product.

#### **Examples of Picture Symbols**

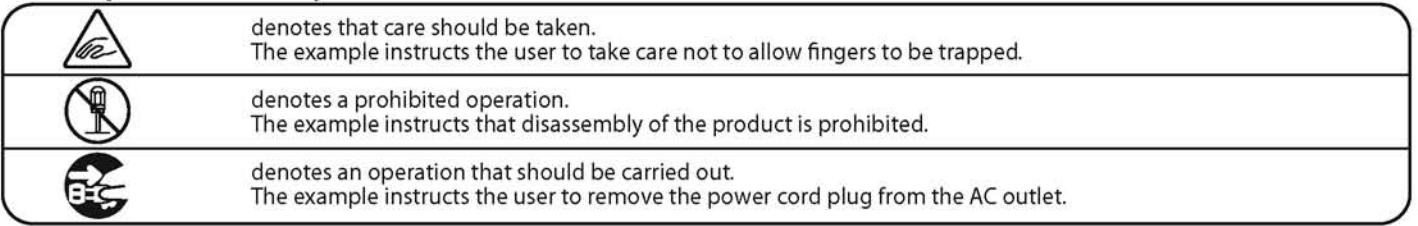

#### Read all the instructions before using the product.

- 1) Read these instructions.
- 2) Keep these instructions.
- 3) Heed all warnings.
- 4) Follow all instructions.
- 5) Do not use this apparatus near water.
- 6) Clean only with dry cloth.
- 7) Do not block any ventilation openings. Install in accordance with the manufacturer's instructions.
- 8) Do not install near any heat sources such as radiators, heat registers, stoves, or other apparatus (including amplifiers) that produce heat.
- 9) Do not defeat the safety purpose of the polarized or grounding-type plug. A polarized plug has two blades with one wider than the other. A grounding type plug has two blades and a third grounding prong. The wide blade or the third prongs are provided for your safety. If the provided plug does not fit into your outlet, consult an electrician for replacement of the obsolete outlet.
- 10) Protect the power cord from being walked on or pinched particularly at plugs, convenience receptacles, and the point where they exit from the apparatus.
- 11) Only use attachments/accessories specified by the manufacturer.
- 12) Use only with the cart, stand, tripod, bracket, or table specified by the manufacturer, or sold with the apparatus. When a cart is used, use caution when moving the cart/apparatus combination to avoid injury from tip-over.

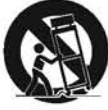

- 13) Unplug this apparatus during lightning storms or when unused for long periods of time.
- 14) Refer all servicing to qualified service personnel. Servicing is required when the apparatus has been damaged in any way, such as power-supply cord or plug is damaged, liquid has been spilled or object have fallen into the apparatus, the apparatus has been exposed to rain or moisture, does not operate normally, or has been dropped.

#### WARNING - When using electric products, basic precautions should always be followed, including the following.

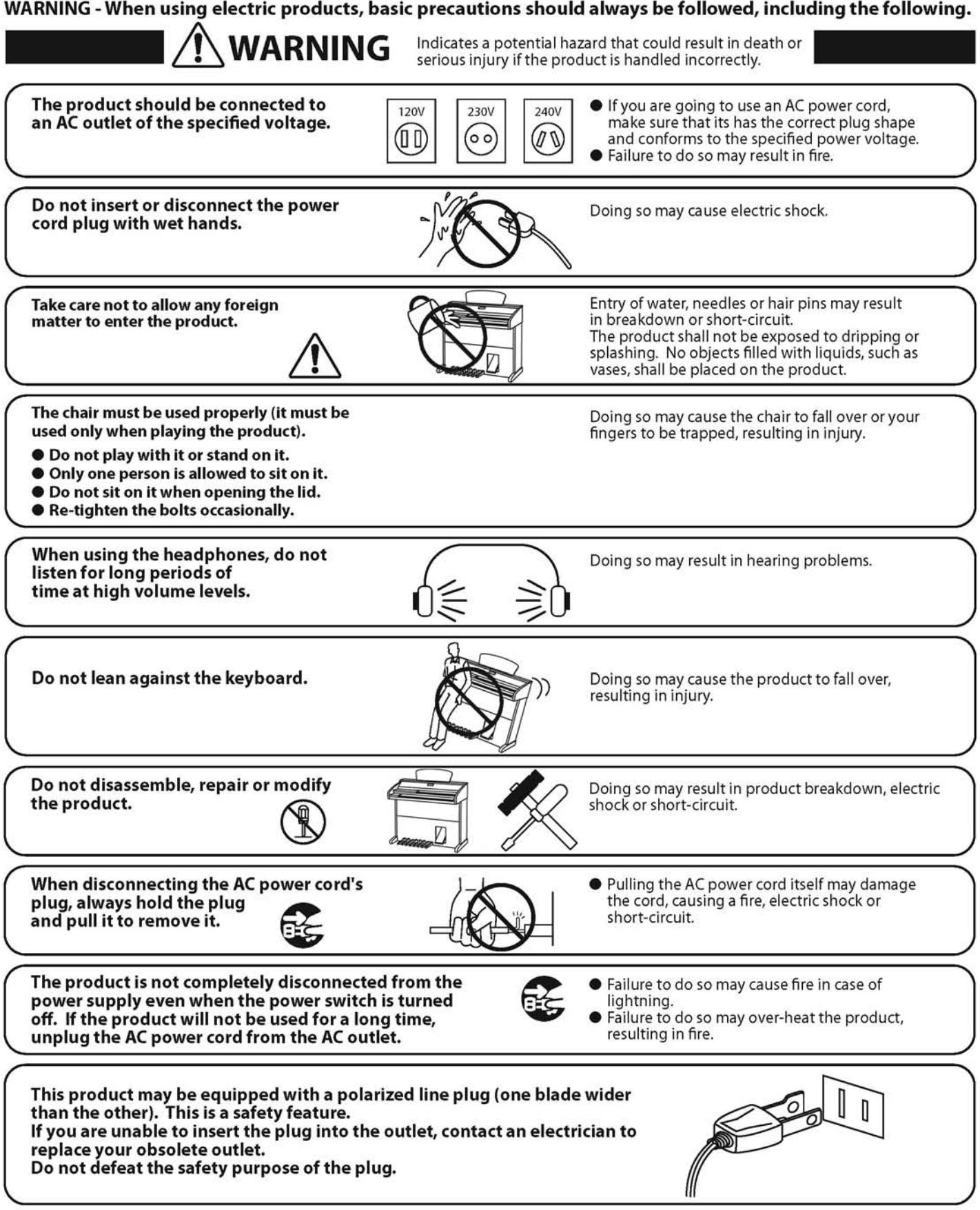

This product shall be near the AC outlet and the power cord plug in a position so that it can readily be disconnected in an emergency because electricity is always charging while the plug is in the AC outlet even in a power switch off condition.

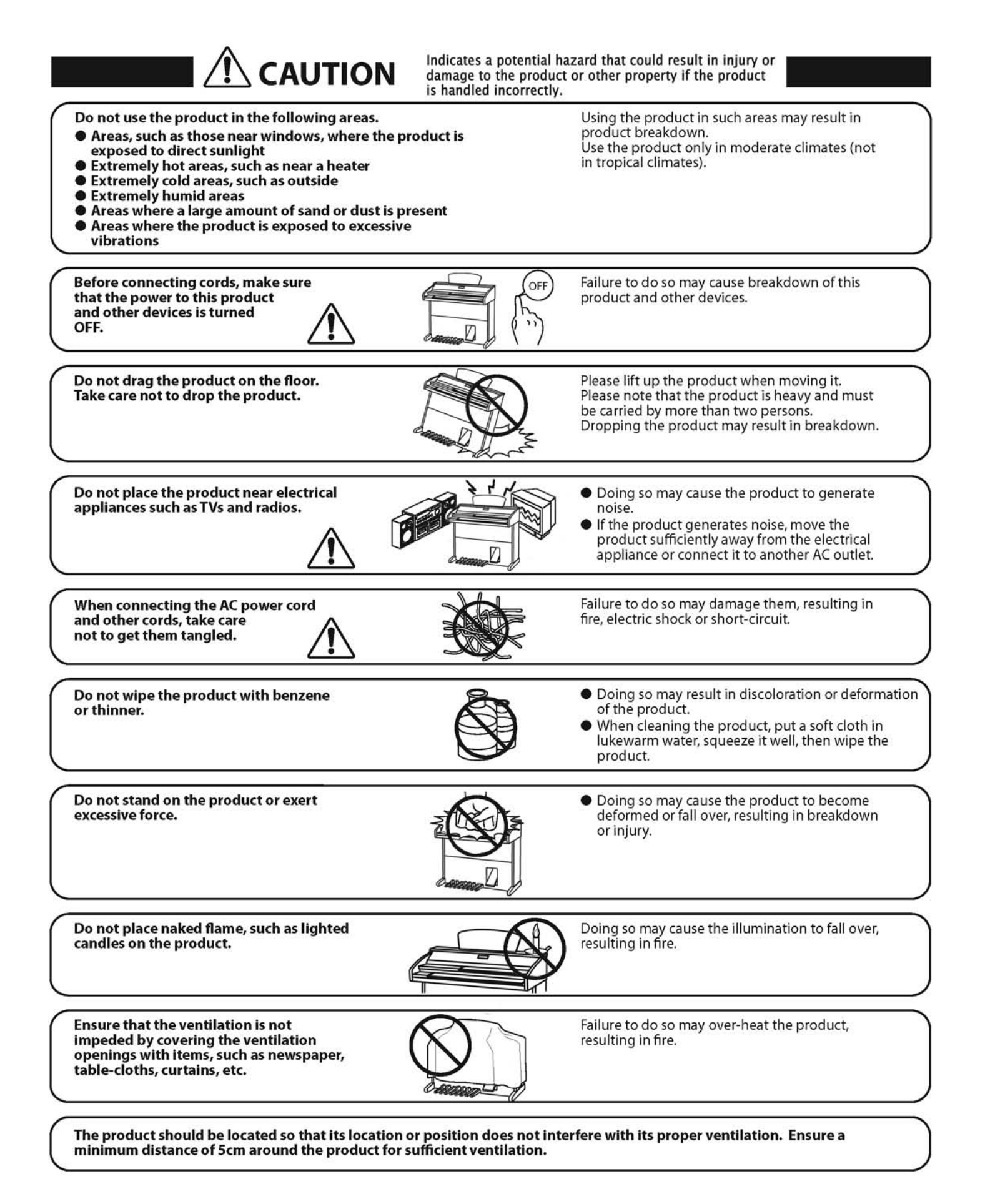

#### The product should be serviced by qualified service personnel when:

**The power supply cord or the plug has been damaged.** 

- Objects have fallen, or liquid has been spilled into the product.
- **The product has been exposed to rain.**
- The product does not appear to operate normally or exhibits a marked change in performance.
- The product has been dropped, or the enclosure damaged.

#### **Notes on Repair**

Should an abnormality occur in the product, immediately turn the power OFF, disconnect the power cord plug, and then contact the shop from which the product was purchased.

#### **CAUTION:**

To prevent electric shock, match wide blade of plug to wide slot, fully insert.

#### **ATTENTION:**

Pour éviter les chocs électriques, introduire la lame la plus large de la fiche dans la borne correspondante de la prise et pousser jusqu'au fond.

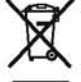

#### An information on Disposal for users

If your product is marked with this recycling symbol it means that, at the end of its life, you must dispose of it

separately by taking it to an appropriate collection point.<br>You should not mix it with general household waste. Disposing of this product correctly will prevent potential negative<br>effects on the environment and human healt For further details, please contact your local authority.

#### (European Union only)

#### Instruction for AC power cord (U.K.)

**IMPORTANT** 

THE WIRES IN THIS MAINS LEAD ARE COLOURED IN ACCORDANCE WITH THE FOLLOWING CODE.

BLUE: NEUTRAL

BROWN: LIVE

As the colours of the wires in the mains lead of this apparatus may not correspond with the coloured markings identifying

the terminals in your plug, proceed as follows:<br>The wire which is coloured BLUE must be connected to the terminal which is marked with the letter N or coloured BLACK.<br>The wire which is coloured BROWN must be connected to t Do not plug either terminal of the power cord to the the ground od AC outlet on the wall.

#### **Canadian Radio Interference Regulations**

This instrument complies with the limits for a class B digital apparatus, pursuant to the Radio Interference Regulations, C.R.C., c. 1374.

#### **FCC Information (U.S.A)**

**CAUTION**: Changes or modifications not expressly approved by the party responsible for compliance could void the user's authority to operate the equipment.

NOTE: This equipment has been tested and found to comply with the limits for a Class B digital device, pursuant to Part 15 of the FCC Rules. These limits are designed to provide reasonable protection against harmful interference in a residential installation. This equipment generates, uses and can radiate radio frequency energy and, if not installed and used in accordance with the instructions, may cause harmful interference to radio communications. However, there is no quarantee that interference will not occur in a particular installation. If this equipment does cause harmful interference to radio or<br>television reception, which can be determined by turning the equipment off and on, the user is en the interference by one or more of the following measures:

- Reorient or relocate the receiving antenna.
- . Increase the separation between the equipment and receiver.
- Connect the equipment into an outlet on a circuit different from that to which the receiver is connected.<br>• Connect the equipment into an outlet on a circuit different from that to which the receiver is connected.
- 

### **Declaration of Conformity**

Products: Model Number: Responsible Party Name: Address:

**Electronic Organ F710** Lowrey Organ Company 847 North Church Court Elmhurst, Illinois, 60126-1036 708-352-3388

Telephone

This device complies with Part 15 of the FCC Rules. Operation is subject to the following two conditions:

- (1) this device may not cause harmful interference, and
	- (2) this device must accept any interference received,
		-

including interference that may cause undesired operation.

This applies only to products distributed by Lowrey Organ Company.

The nameplate label is located on the underside of the keyboard shelf, as shown below.

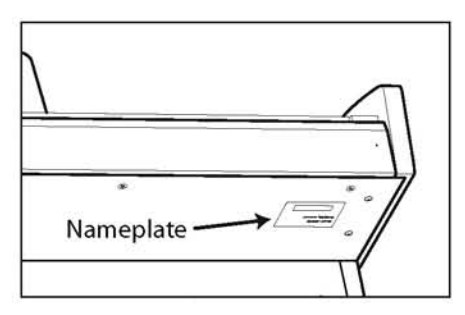

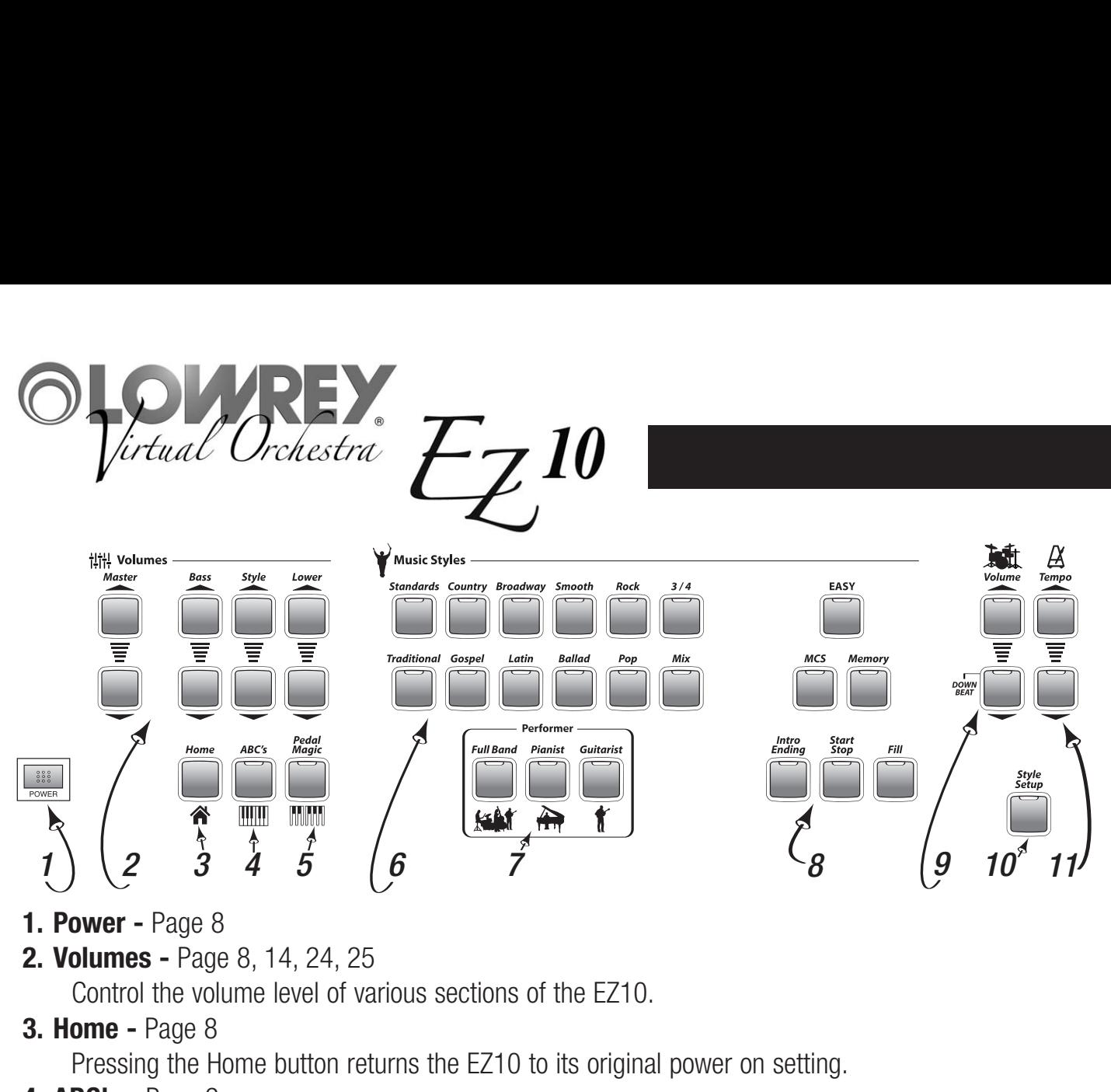

- **1. Power Page 8**
- **2. Volumes** Page 8, 14, 24, 25

Control the volume level of various sections of the EZ10.

**3. Home -** Page 8

Pressing the Home button returns the EZ10 to its original power on setting.

**4. ABC's -** Page 9

Illuminate the musical alphabet to guide your playing.

### **5. Pedal Magic -** Page 9

Always play the right bass note.

**6. Music Styles -** Page 13

Select fully-orchestrated musical accompaniments.

### **7. Performer -** Page 13

Each Music Style features three distinctive types of orchestration: Full Band, Pianist or Guitarist.

### **8. Style Controls -** Page 14

Control aspects of each Style.

Intro Ending - Add a professionally composed Introduction and Ending to your songs.

Start Stop - Starts and Stops a Style.

Fill - Add a rhythmic break or fill-in to your song.

Easy activates Lowrey easy play features: MCS Chords, Chord Memory and Auto Bass.

MCS - Individual control of the easy play chord feature.

Memory - Individual control of the chord memory feature.

#### **9. Drum Volume - Page 15**

Control the volume level of the drums portion of a Music Style.

#### **10. Style Setup - Page 12**

Select from among six complete sound presets for each Music Style.

#### **11. Tempo -** Page 15

Lowrey Virtual Orchestra **6** Speed up or slow down the tempo of any Music Style. Tempo value is shown in the display.

# **Control Panel**

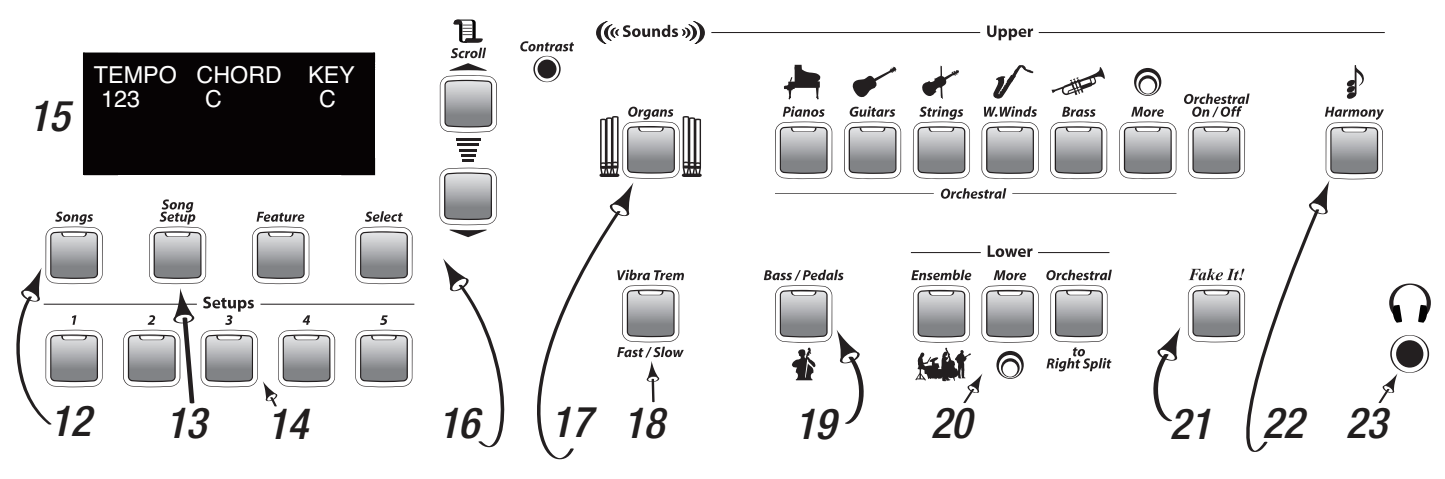

### **12. Songs -** Page 10

Listen to prerecorded musical performances loaded in the EZ10.

**13. Song Setup - Page 12** 

Select a complete sound preset for a song from a list of titles loaded in the EZ10.

**14. Setups -** Page 11

Select a from among six complete sound presets.

#### **15. Display**

Used along with many features. Shows data, values and feature choices.

#### 16. Feature Controls - Page 26

Scroll - show different feature options Select - Implement a feature option Feature - A list of EZ10 control parameters Contrast - Set the display contrast

#### **17. Sounds -** Page 19

Select from a variety of musical instrument sounds for the upper keyboard.

**18. Vibra Trem - Page 20** 

Adds motion to organ sounds.

**19. Bass / Pedals -** Page 25

Select from a variety of musical instrument sounds for the bass pedals.

**20. Lower -** Page 23

Select from a variety of musical instrument sounds for the lower keyboard.

**21. Fake It! - Page 23** 

Add solos and 'riffs' to your music with just one finger.

**22. Harmony - Page 22** 

Select different types of one finger harmonies.

**23. Headphones -** Connect a set of stereo headphones.

# **Let's Get Started**

## **Power**

Turn the EZ10 on by pressing the **Power** button on the left end of the control panel. The instrument will fully power up in just a few seconds. An **Orchestra** sound is on the upper keyboard. A **Grand Piano** sound is on the lower keyboard. Orchestra and Piano is the Power On setup.

## **Home**

Press the **Home** button anytime to return the EZ10 to the original **Power** On setup.

# **Volume Pedal**

Place your right foot on the **Volume Pedal** while playing. Moving this pedal controls the overall volume level of the EZ10.

- Pressing the pedal all the way down is maximum volume.
- Pressing the pedal all the way back is minimum volume.

The Volume Pedal allows the player to add expression (changes in the volume level) to their music.

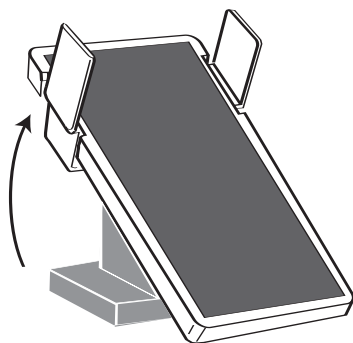

**Pedal Set to Maximum Volume Pedal Set to Minimum Volume**

When the **Volume Pedal** volume level is to loud, or too soft, use the **Master Volume** control to decrease or increase the volume level.

- The top button increases the volume level.

- The bottom button decreases the volume level. You may need to press either button several times to reach the desired level.

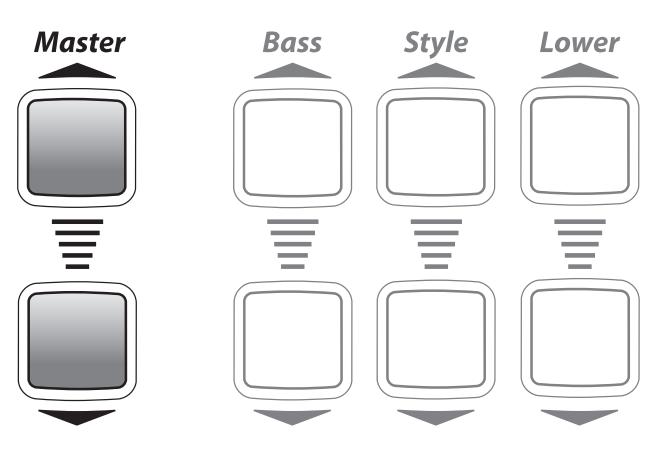

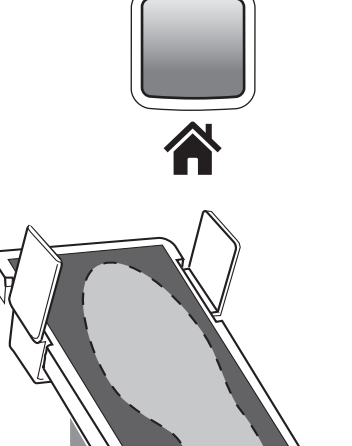

POWER

**Home** 

- A long pedal will be the root note of your left hand chord.

tional) press any pedal with your foot in the tempo you desire.

note. While playing a lower keyboard/left hand chord (MCS or conven-

A short pedal will be the 5th of your left hand chord.

Try alternating between any long and short pedal in tempo with a **Music Style**.

When using Pedal Magic without a Music Style turn off the Easy button to silence the Auto Bass feature.

### **Pedal Magic Pedal Magic** enables you to play bass pedals and always play the right

Bass begins to play again. Pedal

**Memory**

**Auto Bass Auto Bass** is the feature that plays bass along with you automatically, creating a full, rich sound. **Auto Bass** is not a button. It is a feature that becomes active when you press the **Easy** button or select a **Music Style** and play a lower keyboard/left hand chord. When you play your own bass pedals Auto Bass stops in order for your playing to take priority. When you stop playing bass pedals Auto

**Memory** continues sounding the last MCS chord played, even after the key or keys have been released. This feature frees your hand to turn a page of music or prepare for the next chord to be played. Chord Memory also becomes active when you press the Easy button or select a Music Style.

# **MCS**

**ABC's**

MCS - Music Chord System is Lowrey's easy-play feature that makes playing left hand chords easy. With MCS, you can play major chords with just one finger and obtain a full-sounding, musically correct chord. MCS also becomes active when you press the **Easy** button or select a Music Style. When MCS is active the Red, Blue, and Green Chord Lights above the lower keyboard become illuminated. These lights match the color-coded bars printed in the music of your Lowrey Songbook and in Lowrey Magic class books. Red is for C, blue is for F, and green is for G chords. See page 15.

Each key on the EZ10 is clearly labeled with a lighted musical alphabet.

Press the button to turn the lights on and off.

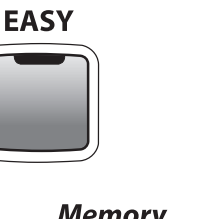

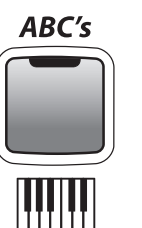

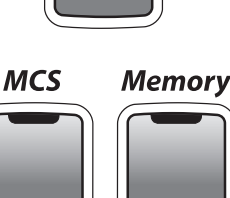

Magic

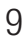

# **Play**

There are 20 songs in the Lowrey Songbook (that is included with the purchase of the EZ10) with color-coded MCS chord bars. Your right plays the ABC's and your left plays the color-coded chords.

ABC's and Color-Coded Chords are used throughout Lowrey Magic, a leading recreational music making class, which focuses on providing a unique and accessible opportunity for each person to become musical in their own way rather than emphasizing the conventional method of musical competition and performance.

# **Listen**

Performance of a demonstration song and 39 songs from the first four books of the Lowrey Magic course are in the EZ10.

- Press the **Songs** button. The **Display** will show **Demo Songs**.
- Press the bottom **Scroll** button for **Chain Loop**, which will play all 40 titles in sequence repeatedly. To begin Chain Loop play press the Start/Stop or Select button.
- Press the **Start/Stop** button to end play.
- To play individual titles press either **Scroll** button to select single titles. Press a **Scroll** button repeatedly to find the desired title.
- Press **Start/Stop** or **Select** to begin play of the title.

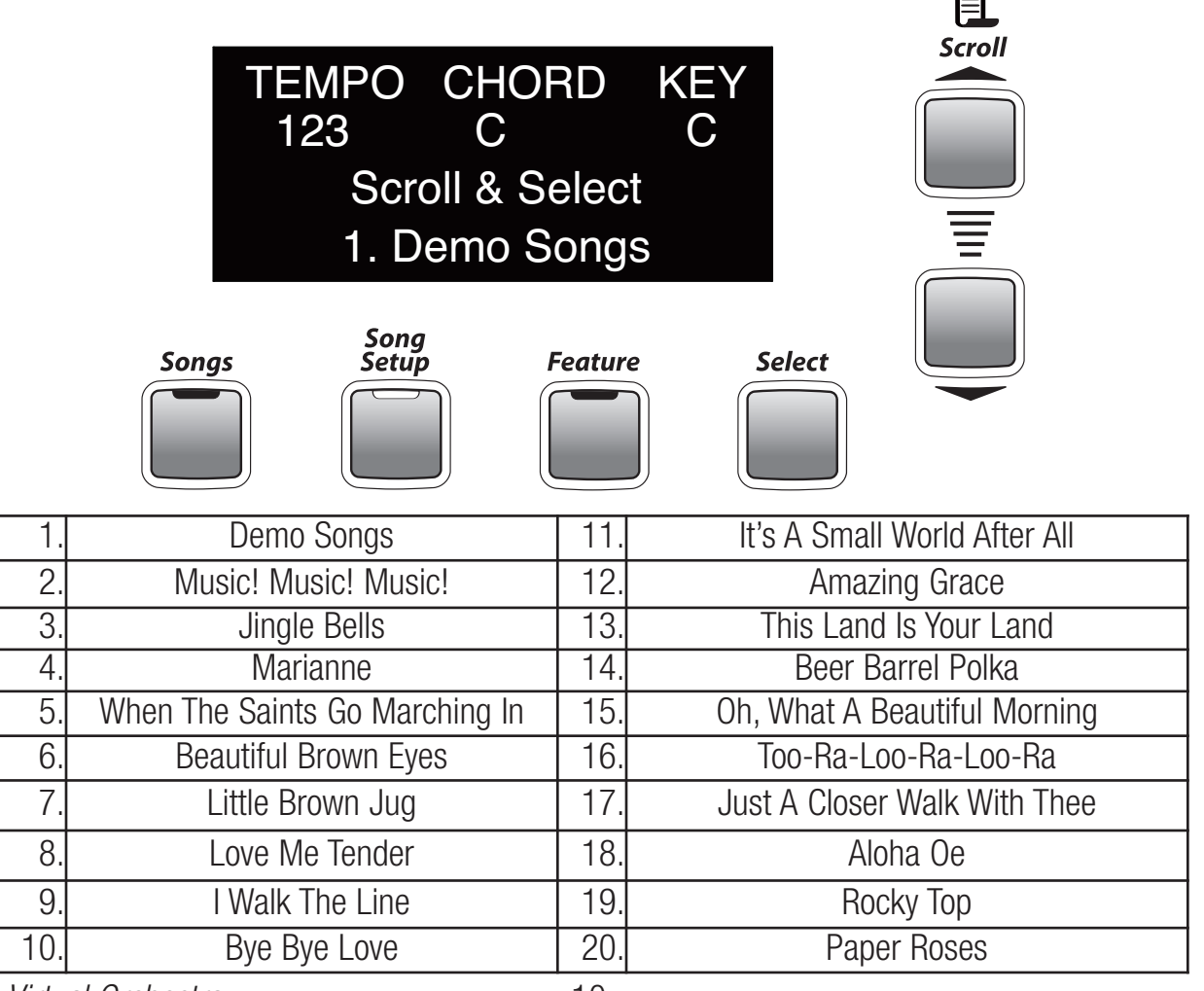

Lowrey Virtual Orchestra **10** 

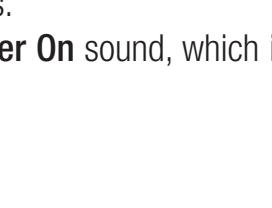

5

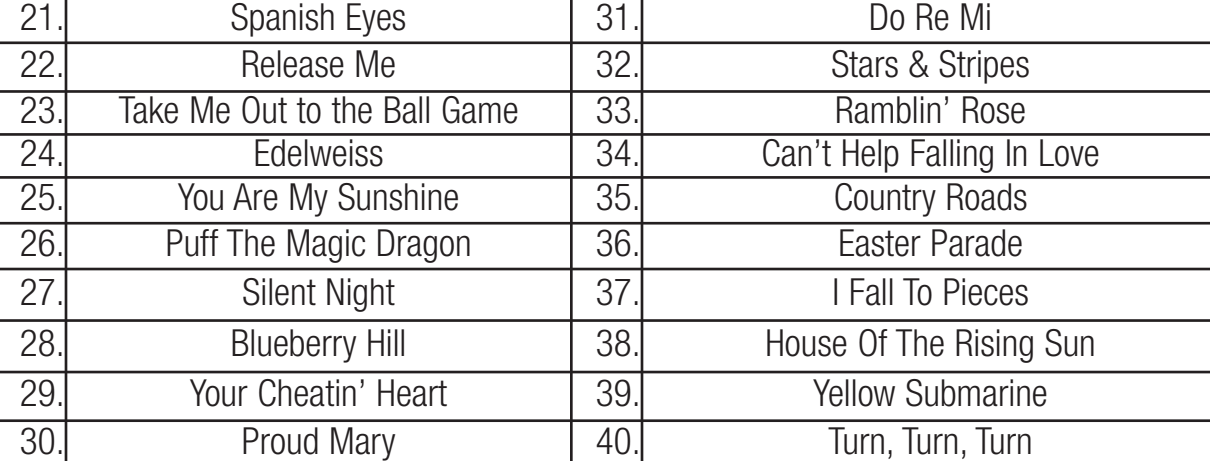

# **Headphones**

**Style** 

Setup

You can plug in a set of stereo headphones (USE STEREO ONLY) into the Headphone jack, located on the right end of the control panel, so you can play music in private.

Before plugging in a set of headphones be sure that the **Volume Pedal** is set to minimum volume - toe-end of the pedal all the way up, as illustrated here.

When headphones are plugged into the headphone jack the speaker system is muted. The volume of the headphones will be controlled with the **Volume Pedal**, just like the speaker system of the EZ10.

**Setups**

 $\overline{2}$ 

**Setups** 

3

4

### **SLOWLY increase the headphone volume to a comfortable level.**

The EZ10 features six complete upper and lower keyboard sound setups.

 $\mathbf{I}$ 

When you first turn the EZ10 on you get Virtual Orchestra - the **Power On** sound, which is...

Upper Keyboard: Orchestral Strings + French Horn Lower Keyboard: Grand Piano

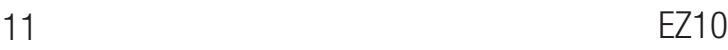

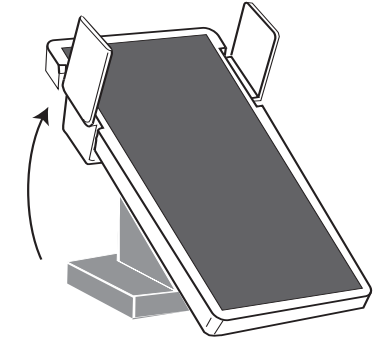

Press one of the five numbered buttons to get a different sound for the upper keyboard and lower keyboard, right of the split point.

- 1. Upper Keyboard: Piano Lower Keyboard: Vibes
- 2. Upper Keyboard: Spanish Guitar Lower Keyboard: Breathy Flute
- 3. Upper Keyboard: Lowrey Organ Lower Keyboard: Breathy Tenor Sax
- 4. Upper Keyboard: 102 Strings Lower Keyboard: Violin
- 5. Upper Keyboard: Tabernacle Choir Lower Keyboard: Chimes

# **Style Setup**

The Style Setup button uses the same five numbered Setups buttons as above and provides six complete upper and lower keyboard sound setups for each Music Style.

- Press a **Music Style** button and any one of the **Performer** buttons.
- The **Style Setup** button will be lighted red.

The first complete sound setup for the selected Music Style is already active.

- Press any one of the numbered **Setups** buttons for a different sound setup for the selected Music Style.

To select your own sounds for a selected Music Style press the Style Setup button off.

# **Song Setup**

**Song Setup** gives you 100 great sounding setups that are inspired by certain song titles, plus 10 classic organ setups. A listing of the song titles is in the back of this guide. Song Setup takes the guesswork out of selecting Styles and Sounds for many songs.

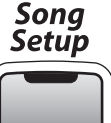

Press the **Song Setup** button.

With **Ach Du Lieber** shown in the **Display...** 

Pressing the bottom **Scroll** button moves to the very end of the list.

Pressing the top **Scroll** button moves to the next selection at the top of the list.

- The complete **Song Setup List** is on page 31.
- Press either **Scroll** button to choose from the 110 setups.
- Press and hold either **Scroll** button to accelerate through the listing.
- The **Display** shows the active selection.
- Press the **Select** button when the desired title is shown in the **Display**.
- Begin playing your song.

You will discover that Song Setups are appropriate for many different songs, not just the one given in the EZ10 For example, the setup for Anytime works well with many country music songs. Amazing Grace is a good setup for many hymns.

Lowrey Virtual Orchestra 12

# **Music Styles**

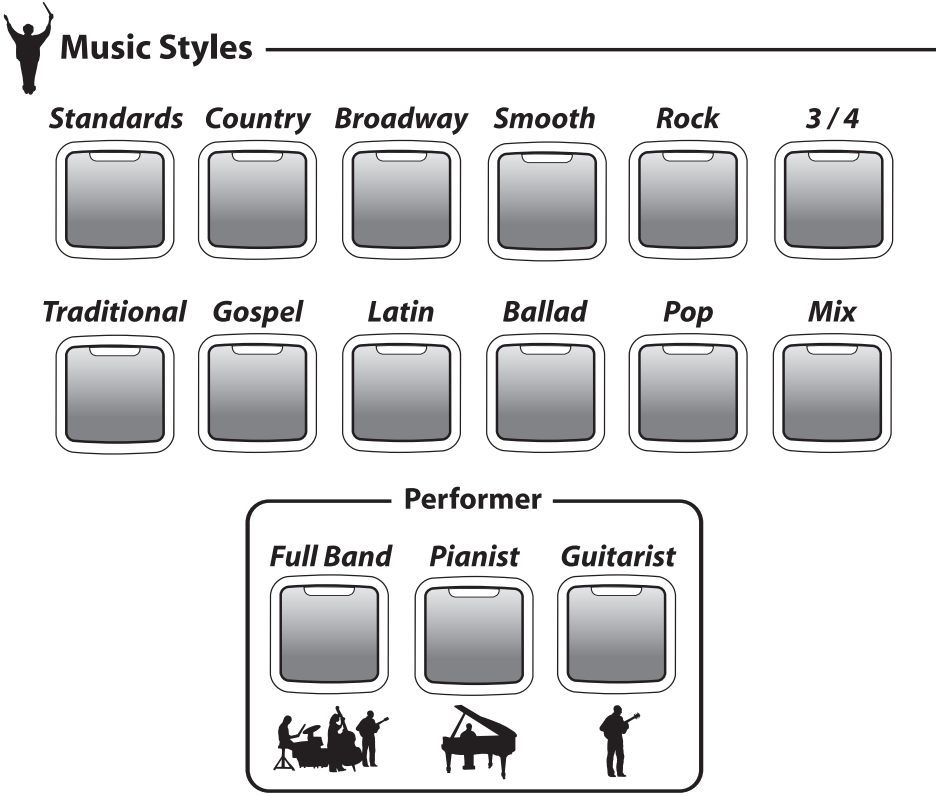

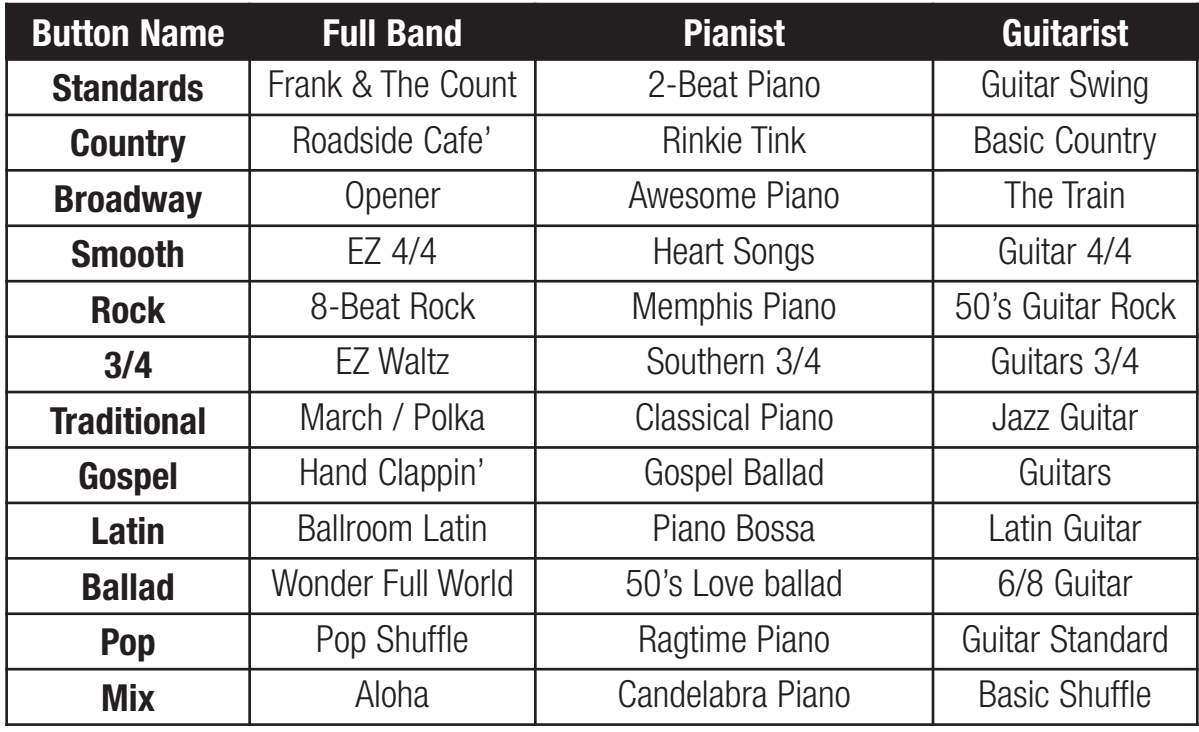

# **Selecting a Style**

Press one of the Style buttons. The LED will light red.

The Full Band Performer button lights red along with the Start/Stop, Easy and Style Setup buttons. To select a different Performer group for the chosen Style simply press Pianist or Guitarist.

The lower keyboard splits, as shown below. See Features to adjust the Split location.

- Play your melody notes on the upper keyboard and on the lower keyboard right of the split point.
- Play your accompaniment chords on the lower keyboard left of the split point.

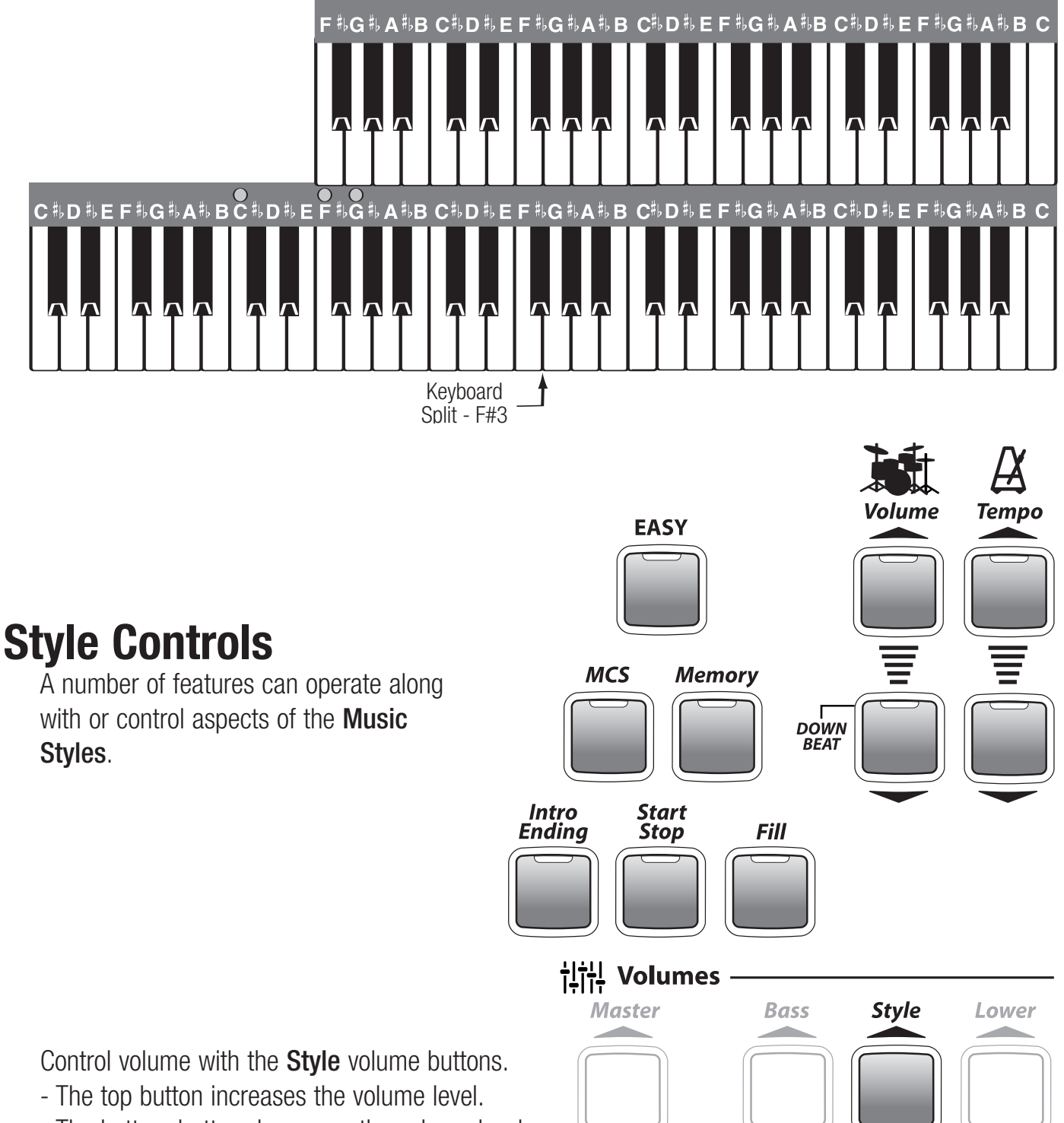

- The bottom button decreases the volume level. You may need to press either button several times to reach the desired level.

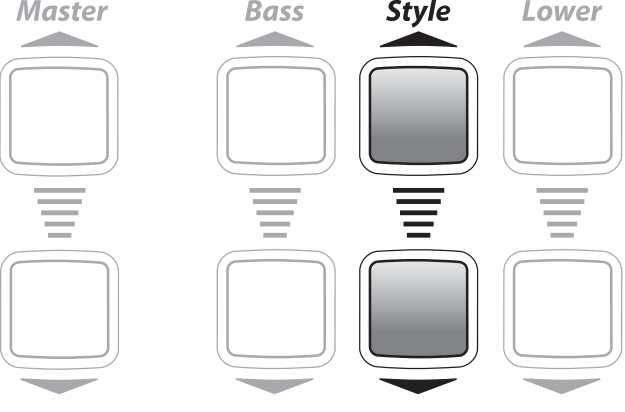

Lowrey Virtual Orchestra 14

Control the volume of the Drum sounds within a Style using the Drum volume buttons.

- The top button increases the volume level.
- The bottom button decreases the volume level.

You may need to press either button several times to reach the desired level.

**Downbeat Indicator -** When a **Style** is playing the four buttons of the **Drum** volume and **Tempo** flash in time with the tempo. The bottom Drum volume flashes on the the Downbeat of the Style - the first beat of a measure.

 123 C/ C C Tempo - Each Style has a preset Tempo.

To increase or decrease the **Tempo** press the up or down buttons.

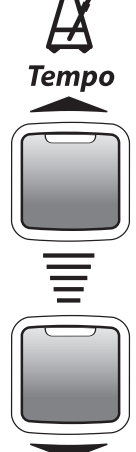

TEMPO CHORD KEY<br>123 C/C C

- Press either button repeatedly to achieve the desired **Tempo**.
- Press and hold either button to accelerate the change in value.
- The value of the **Tempo** can be seen in the **Display** along with... Chord - lower keyboard chord/bass pedal being played **Key** - the key at which the EZ10 is set

Lock Tempo keeps the tempo setting from changing, even though different Styles or Style Setups may be selected that would normally change the tempo.

- Press both Tempo buttons at the same time to lock the current tempo setting.
- To unlock the tempo press either Tempo button.

EASY - Just as Style Setup takes care of the right hand/upper keyboard, EASY sets up sounds for the left hand/lower keyboard. EASY also activates three features that support lower keyboard play: **Auto Bass**, Chord Memory and MCS (Music Chord System). See page 9.

MCS lights above the lower keyboard match the color-coded chord symbols in your black *Lowrey Songbook* and the music used in the Lowrey Magic course.

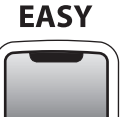

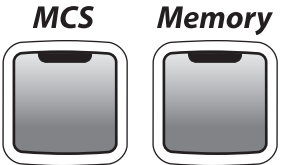

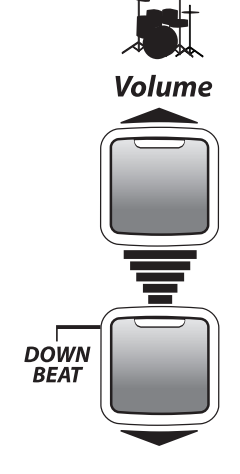

Red is **C**, blue is **F**, green is **G**. MCS responds in a musically correct fashion when you play multi-fingered chords or single-fingered chords.

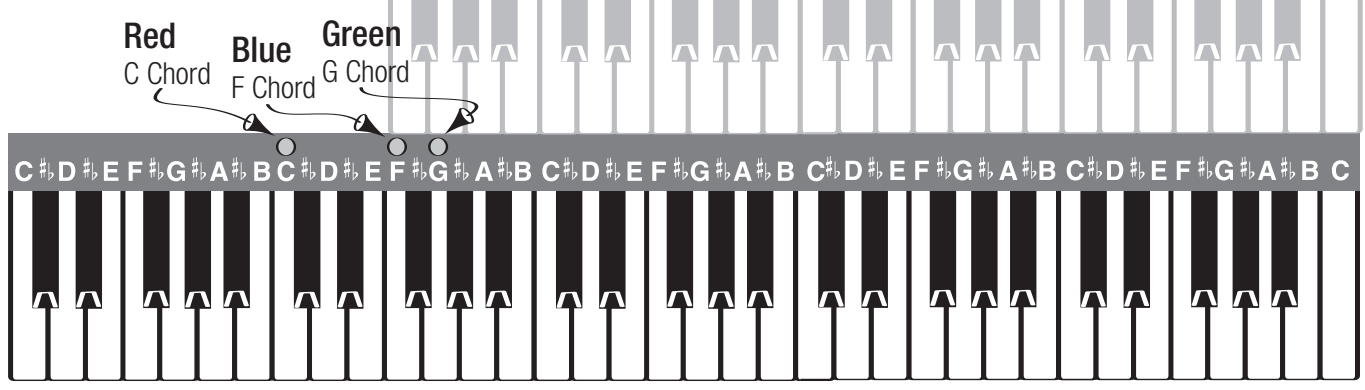

**Major Chord -** Any major chord can be played with the conventional three notes or a single note. For example, to play a  $C$  Major chord with one finger play the second  $C$  key in the left hand / lower keyboard section of the keyboard.

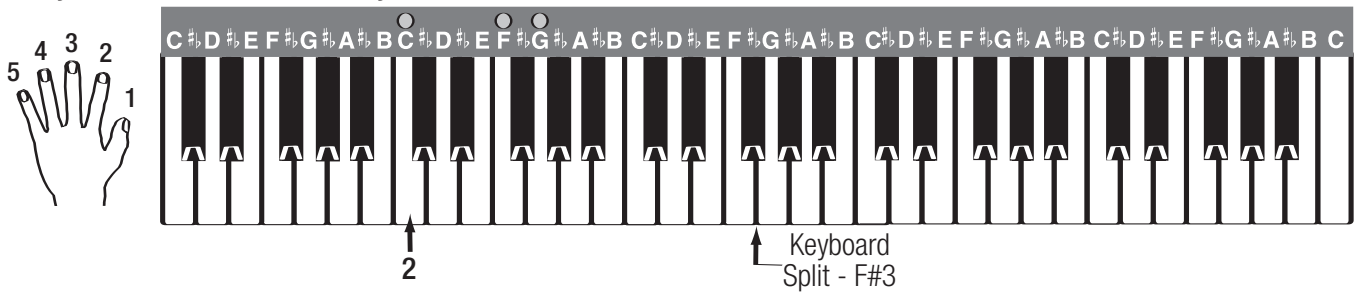

**Minor Chord -** Any minor chord can be played with the conventional three notes or with two notes. The two note Minor Chord formula for MCS is... *chord letter name + three notes up.* 

- The first note to play is the letter name of the chord.
- The second note to play is three up (to the right) of the first note.

For example, to play a **C Minor** (Cm) chord play the C note and the black  $E^{\flat}$  note to the right of C. Play both keys at the same time.

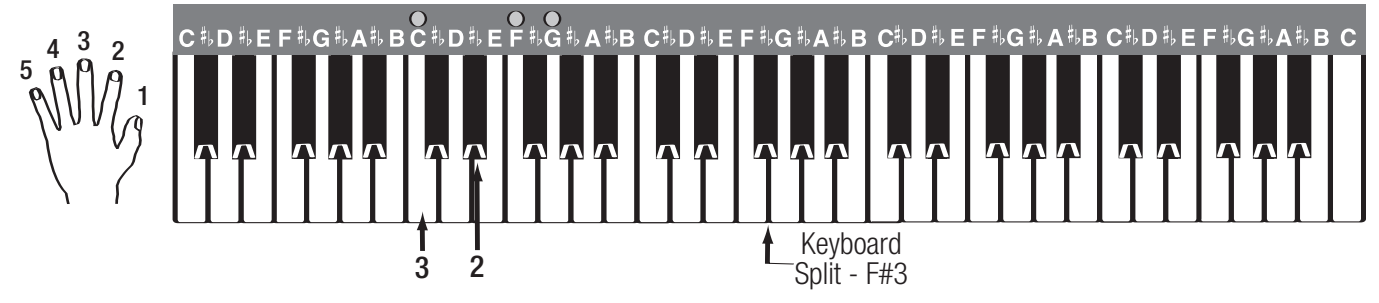

Seventh Chord - Any seventh chord can be played with the conventional four notes or with two notes. The two note Seventh Chord formula for **MCS** is... *chord letter name + two notes down.* 

- The first note to play is the letter name of the chord.
- The second note to play is two down (to the left) of the first note.

For example, to play a **C Seventh** (C7) chord play the C note and the black  $B^{\flat}$  note to the left of C. Play both keys at the same time.

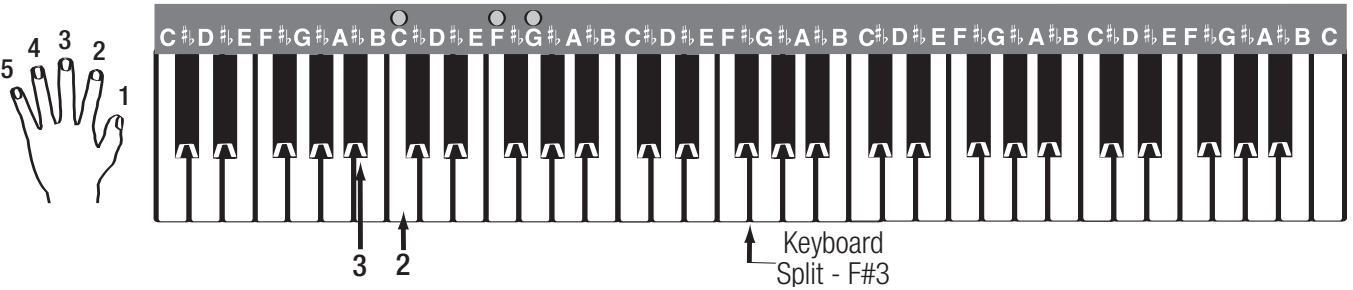

No Chord - Written as N.C. in your music, No Chord can be achieved using MCS by playing a group of three, four, or five consecutive keys at the same time on the Lower Keyboard, as nee, iour, or nve consecutive keys at the same time on<br>illustrated below. For example: C, C#, D or F, F#, G, A<sup>p</sup>.

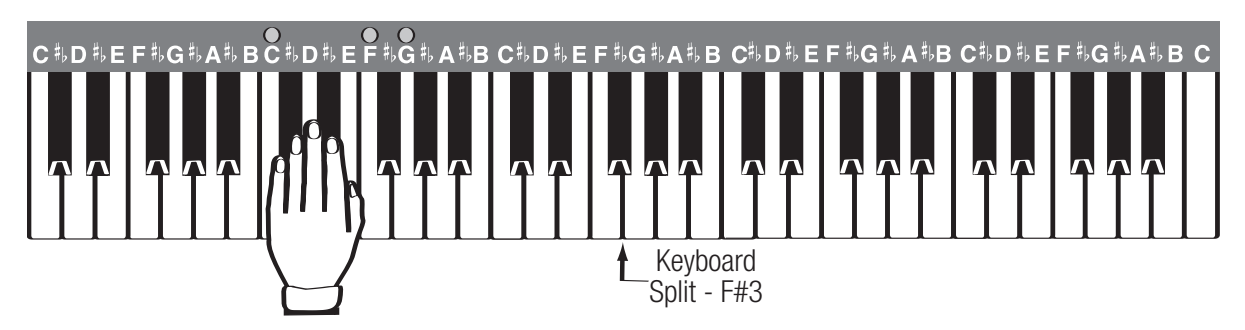

The MCS Chord Chart in the back of this guide lists the notes needed to form a variety of chords using MCS in addition to the examples given.

**Memory** continues sounding the last MCS chord played, even after the key or keys have been released. Turn the button off to hear your MCS chords only when you are playing the key(s).

Intro Ending adds introductions and endings to your songs.

There are unique introductions and endings for each Music Style.

- Press the **Style** button for your song. Use **Full Band** or select one of the other **Performer** options.
- Press the **Intro Ending** button.
- Play the first lower keyboard chord of your song; conventional or MCS.

You can start the Introduction by pressing the **Start/Stop** button in place of playing a chord.

- Begin playing your song when the introduction is through and the **Style** is playing. Watch the **Display** for a cue when to play.
- When you are finished playing your song, lift your left hand off of the keys and press the **Intro** Ending button again to hear a professional sounding ending.

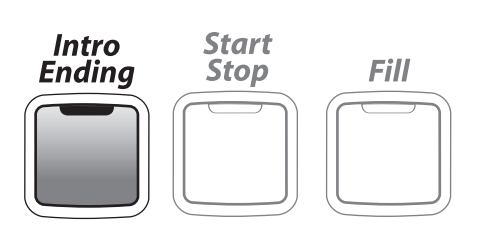

Minor Chord Intro - Hear a different introduction to the Styles.

- Select a Style, select a Performer, press Intro Ending and start by playing a Minor Chord; conventional or MCS.

**Start/Stop -** The Start Stop button becomes lighted when a **Style** button is selected.

- Press **Start/Stop** to start a **Style** playing. The button light turns off.
- Press Start/Stop while a Style is playing to cause it to stop. The button lights again.
- Press Start/Stop again and the Styles start playing again on the downbeat (first beat of a measure).

Use the **Start/Stop** to temporarily pause a **Style** without changing the setup. Any lower keyboard chord (*Easy or conventional*) will start a selected **Style** playing without pressing the **Start/Stop** button.

Fill adds a rhythmic break to a Style when the style is playing. Fill is a fun feature to use whenever you wish.

Press the Fill button while a **Style** is playing.

There are no set rules for using the Fill feature. Try using Fill between sections of a song (Verse to Chorus) or whenever you feel like adding a break. Press and hold Fill for different lengths of time to hear different variations.

Fill Fill may also be activated by pressing the Right Foot Switch.

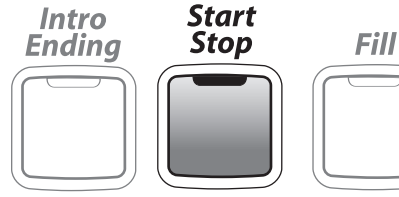

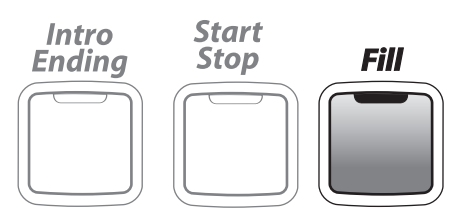

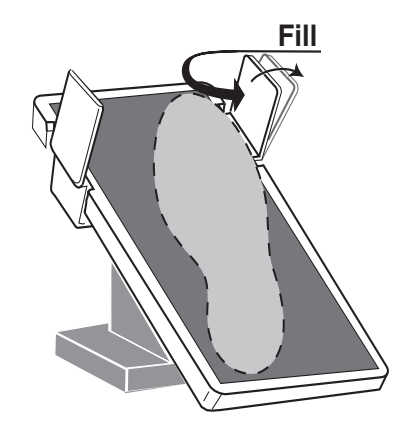

#### **Sounds**  $((\text{``Sounds)}))$ **Upper** Orchestral<br>On / Off **Pianos Guitars Strings** W.Winds **Brass More Organs Orchestral** – Lower **Vibra Trem Bass / Pedals Ensemble More Orchestral Fake It!** to<br>Right Split **Fast / Slow**

Instrumental sounds for the upper keyboard, lower keyboard and bass pedals are arranged in categories of instruments in the Sounds section.

- Press one of the instrument category buttons (Organs, Pianos, Ensemble...).
- Press either **Scroll** button to select an instrumental sound within the selected category.
- Instrument choices are shown in the **Display**. Play some keys to hear the sound shown in the **Display**.
- The More button holds a variety of additional sounds beyond the other categories.

### Upper Keyboard Sounds

The **Organ** category sounds may be used alone or in combination with the Orchestral sounds.

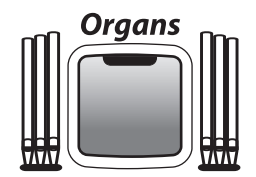

- Press the **Organs** button.
- Press either **Scroll** button to select different organ types.
- Choices are shown in the **Display**.

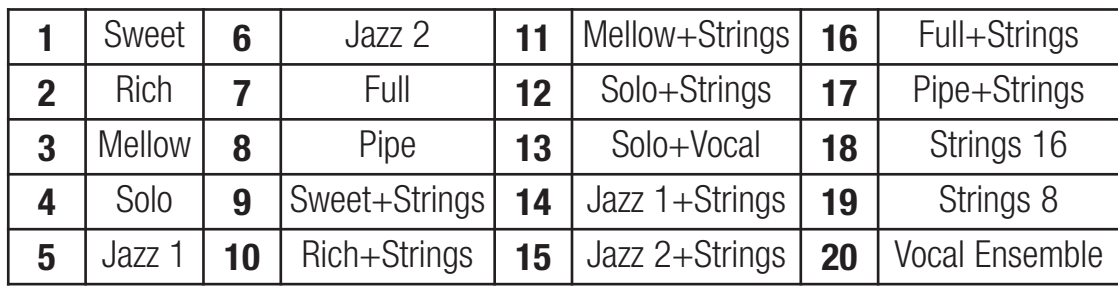

Vibra Trem adds authentic organ motion to the sound, like the mechanical rotating speakers of the past.

- When the **Organs** button is selected the **Vibra Trem** feature is active and has two speeds - Fast and Slow. Button light  $On = Fast$ . Button light  $Off = Slow$ .

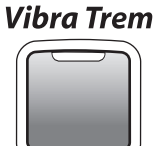

**Fast / Slow** 

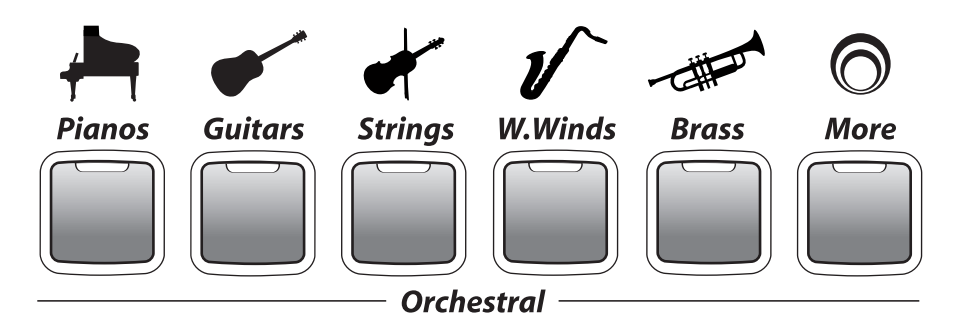

The **Orchestral** category sounds may be used alone or in combination with the **Organs** sounds.

- Press one of the **Orchestral** category buttons.
- Press either **Scroll** button to select different sounds within the category.
- Choices are shown in the **Display**.

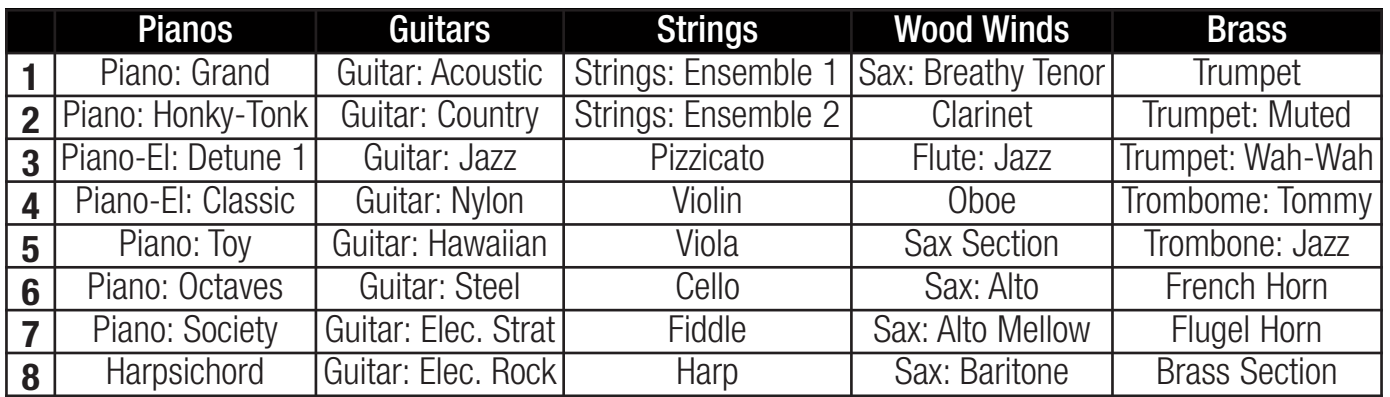

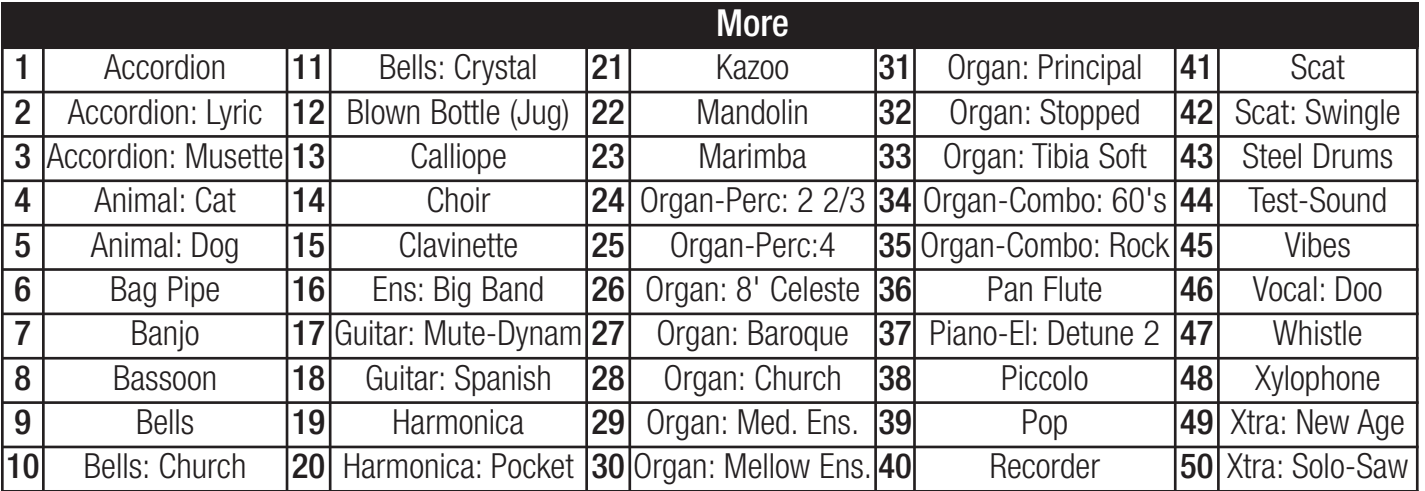

### **Dual Sounds**

Select any two orchestral sounds to play together.

- Press and hold a **Sound** button. Press either **Scroll** button to select a sound within the button. Watch the **Display** to see the sound names.
- While holding the first button press and release a second sound button, then release the first sound buttton. Press either **Scroll** button to select a sound with that button.
- Play and hear both sounds.

### Orchestral On/Off controls Orchestral sounds on the Upper Keyboard.

- With the Orchestral On/Off button lighted orchestral sounds play on the Upper Keyboard.
- When using **Organs** and **Orchestral** sound combinations, the **Orchestral On/Off** feature lets you hear or silence the orchestral sound while continuing to play the Organs sound.

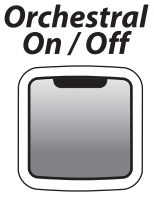

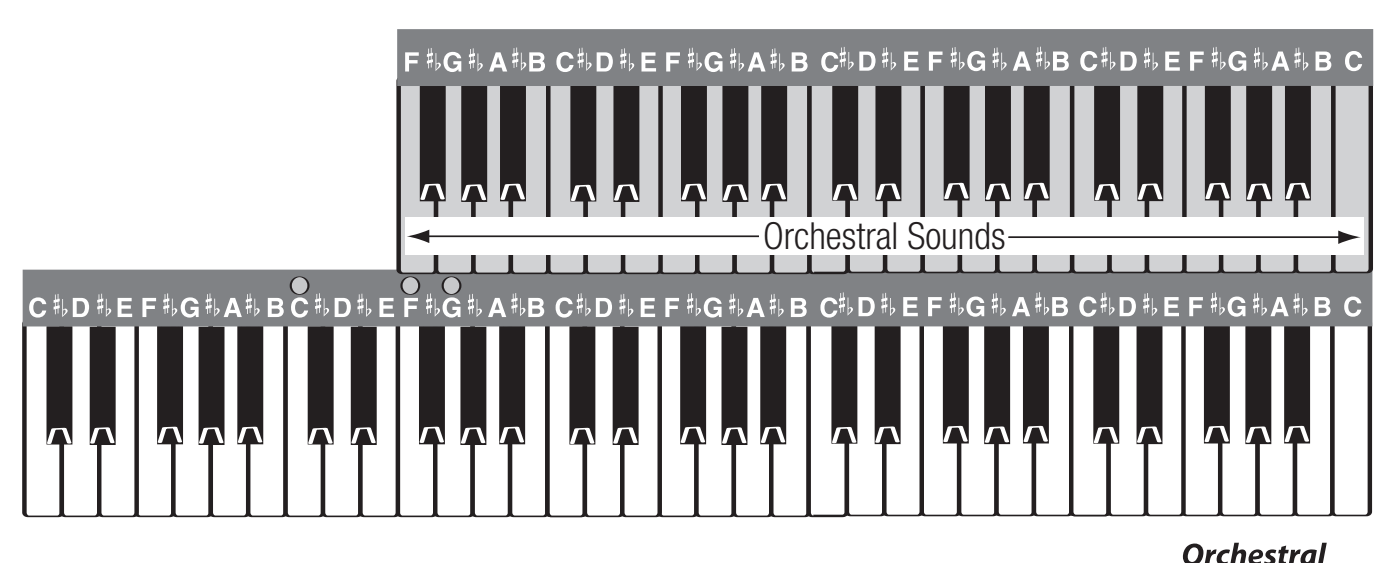

Orchestral to Right Split controls Orchestral sounds on the Lower Keyboard.

With the **Orchestral to Right Split** button lighted orchestral sounds play on the right side of the Lower Keyboard.

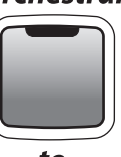

This feature adds a third keyboard, expanding music-making capability.

to<br>Right Split

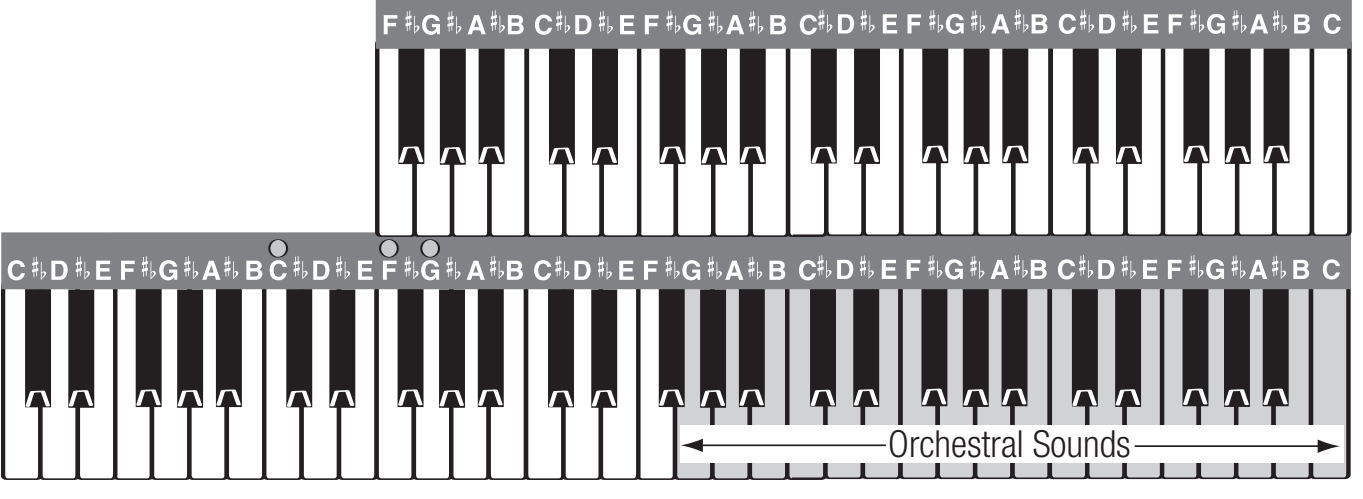

With both the Orchestral On/Off and Orchestral to Right Split buttons lighted Orchestral sounds may be played on both keyboards.

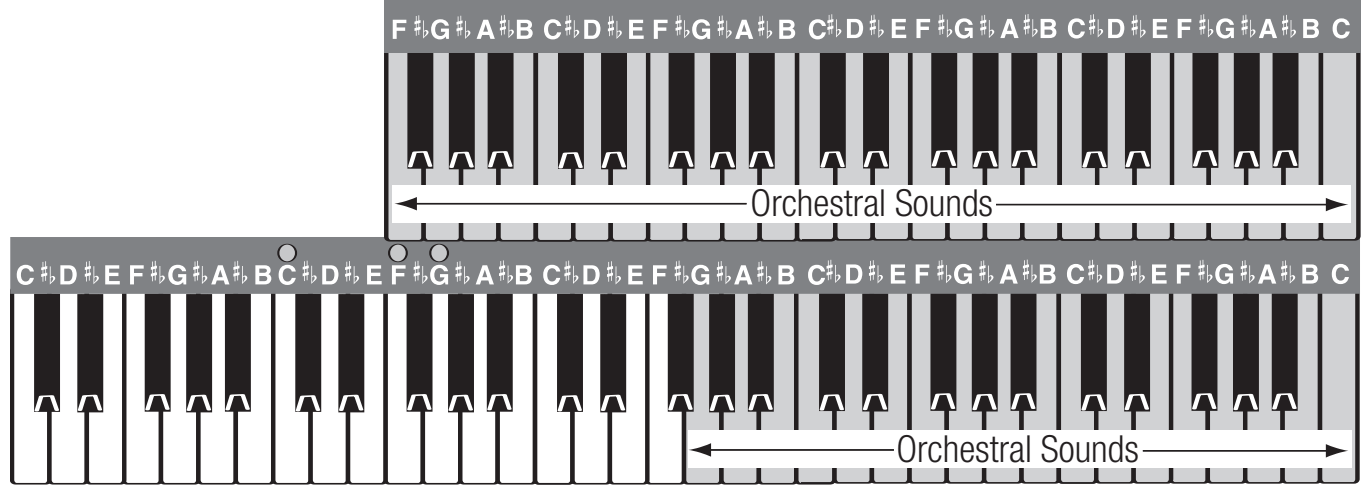

The Lower Keyboard Split location is preset to F#3. See Features-Keyboard Split to change the location.

**Harmony** is the playing of two or more notes at the same time to create a pleasant sound. Much like the EASY button, which makes playing left hand chords easier, Harmony makes right hand harmonies possible with just one finger. There are six different **Harmony** types from which to choose.

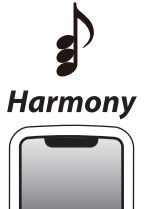

- Press the **Harmony** button.
- Press either **Scroll** button to choose a harmony type.
- The **Display** shows the active harmony type.
	- The **Harmony** feature functions when... You play single notes on the Upper Keyboard... While you play a chord (MCS or Conventional) on the Lower Keyboard (to the left of the split).
- AOC takes all of your lower keyboard notes and adds them below the upper keyboard note being played. Any notes within a whole step of the upper keyboard note being played may be excluded.
- **Duet** adds one more note to the right hand/upper keyboard note being played. Duet creates a nice, light sound.
- **Open** adds two more notes to the upper keyboard melody note being played. Other times called 3-Part, this style of harmony is used by many theatre organists.
- **Octave Duet** adds one harmony note, like Duet, plus an additional note an octave below the melody note being played. Great with Accordion or orchestral strings.
- **Rock** harmony adds two notes below the upper keyboard note being played. This harmony style is often heard on electric guitar in rock n' roll and contemporary country.
- **Octave** harmony adds the lower octave note to the right hand/upper keyboard note being played. A good harmony type for piano or jazz guitar.

Fake It! is a fun and exciting feature that enables you to step out and play a professional sounding solo, or 'Riff' with just one finger. All you need to do is play a single upper keyboard key in a rhythmic fashion.

- Press the **Fake It!** button.
- Play single notes to hear a solo.
- Any upper keyboard sound may be used.
- Fake It! works with or without a Style.
- Fake It! follows your lower keyboard chord changes.

#### Lower Keyboard Sounds

The Lower category sound buttons are used to select instrumental sounds for the lower keyboard.

- Press the **Ensemble** or **More** button.
- Press either **Scroll** button to select different instruments.
- Instrument choices are shown in the Display.

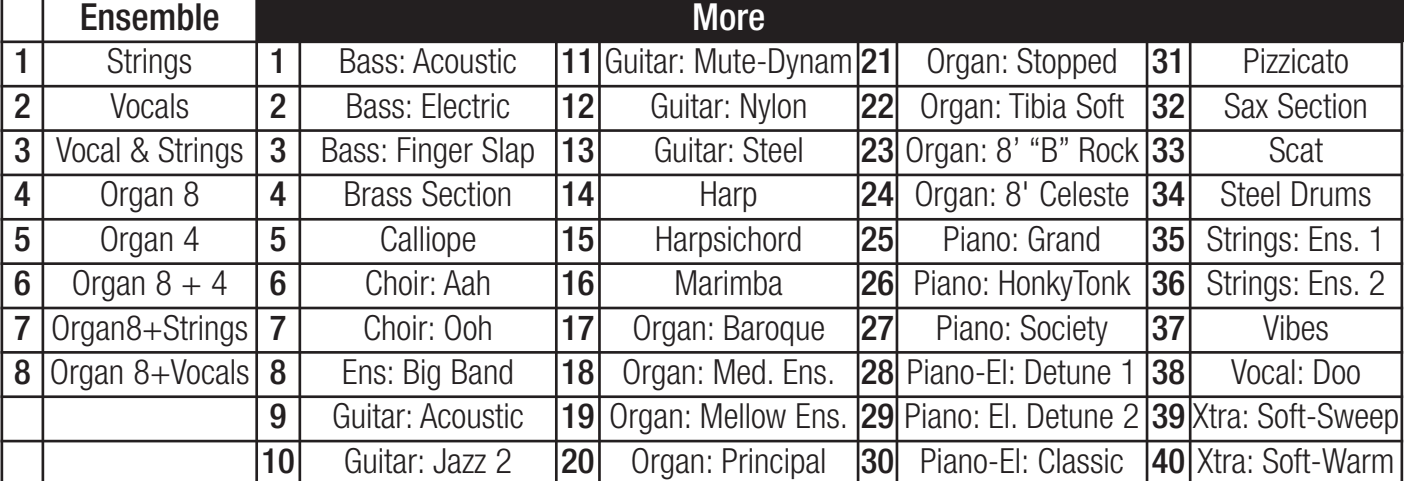

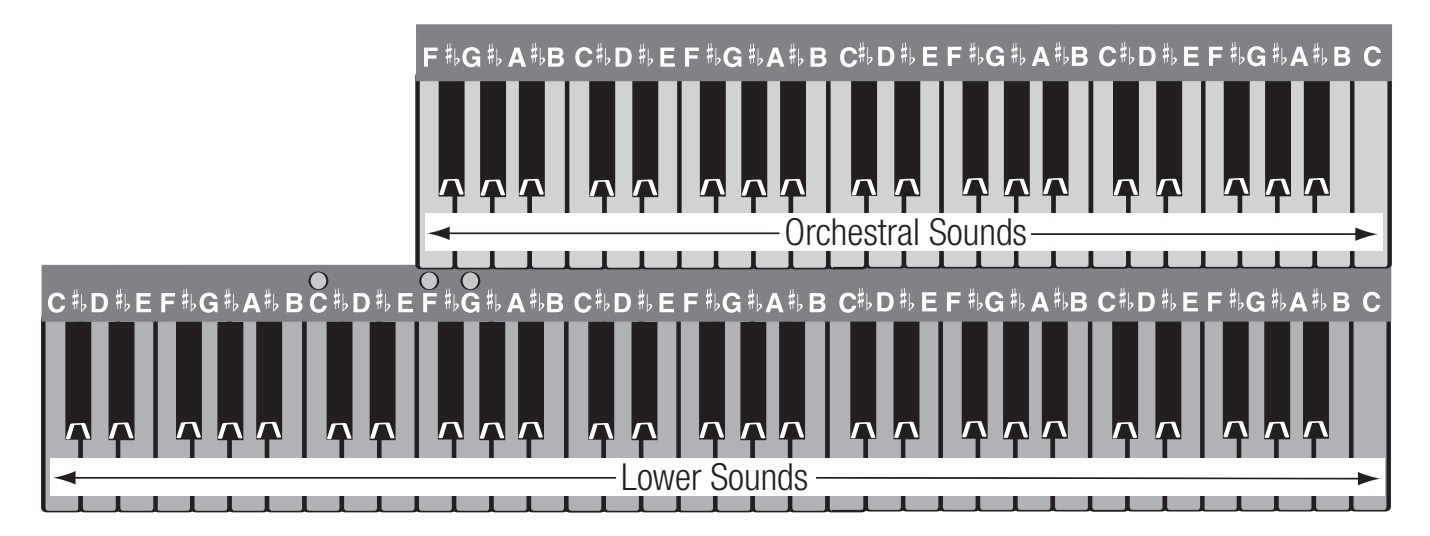

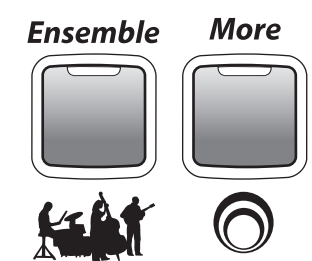

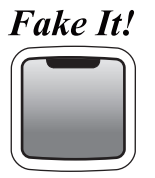

### **Dual Sounds**

Select any two lower sounds to play together.

- Press the **Ensemble** button. Press either **Scroll** button to select a sound.
- Press the **More** button. Press either **Scroll** button to select a sound.
- Play on the lower keyboard and hear both sounds.

With the **Orchestral to Right Split** button lighted orchestral sounds play on the right side of the lower keyboard. Lower sounds play on the left.

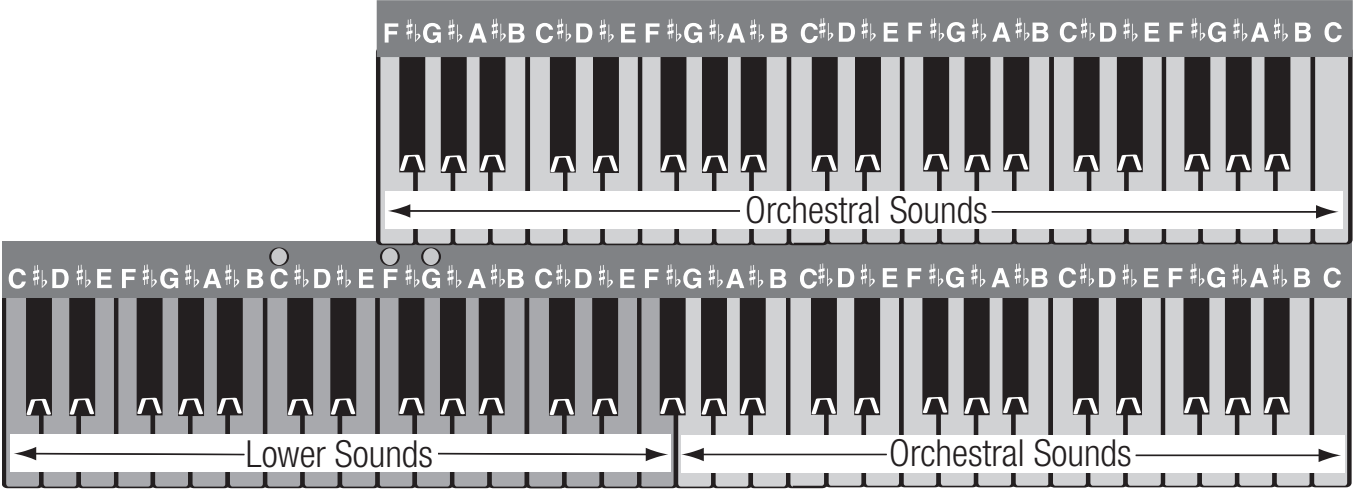

Control volume with the Lower volume buttons.

- The top button increases the volume level.

- The bottom button decreases the volume level. You may need to press either button several times to reach the desired level.

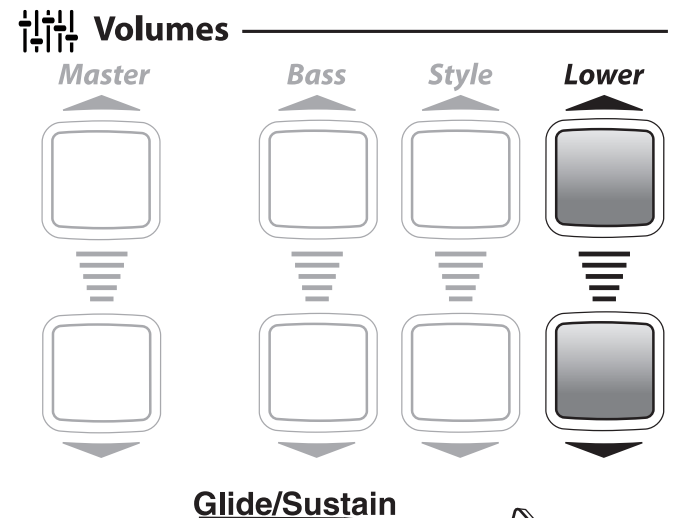

#### Glide / Sustain

Certain acoustic instrument sounds have the ability to Glide or Sustain. The left Foot Switch applies either a Glide or Sustain effect, depending on whether or not the actual acoustic instrument would **Glide**. Instruments such as guitars, and some woodwinds are able to glide. When implemented, Glide lowers the pitch of a sound one half step and then 'Slides' the sound back up to the original pitch.

- Select a sound that would naturally **Glide**, like the **Guitar: Country** sound.
- Press and hold the left **Foot Switch**

Lowrey Virtual Orchestra 24

- Play and hold the note you wish to glide.
- Release the **Foot Switch** and the note **Glides** up.

**Sustain** - Other instrument sounds have a characteristic called sustain. **Sustain** is the effect of a sound continuing and slowly fading away, like a piano, even after the keys are released.

- Select a sound that would naturally **Sustain**, like a **Piano**.
- Play a note, or notes,
- Press and hold the left **Foot Switch**.
- Release the key(s) and the note(s) **Sustain**.
- Release the **Foot Switch** to stop the **Sustain** effect.

Glide and Sustain may also be controlled using the Bass Pedals. See Features - Bass Pedals.

The Bass/Pedal sound button is used to select instrumental sounds for the foot pedals.

- Press the **Bass/Pedals** button.
- Press either **Scroll** button to select different instruments.
- Instrument choices are shown in the Display.

Just like the upper and lower keyboard, Bass sounds are preset for you when turn on the EZ10, use a **Music Style, Style Setup**, and **Song Setup**.

Three levels of play are available for the bass pedals.

- **Conventional:** You play the pedals in order to hear bass sounds.
- **Pedal Magic:** You play the pedals and have the EZ10 assist you. See Pedal Magic on page 9.
- Auto Bass: The EZ10 plays bass for you. See Auto Bass on page 9.

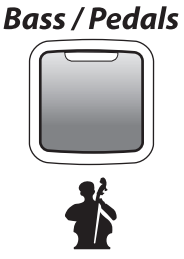

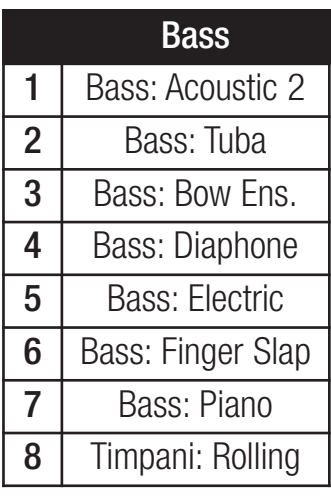

Control volume with the Bass volume buttons.

- The top button increases the volume level.

- The bottom button decreases the volume level. You may need to press either button several times to reach the desired level.

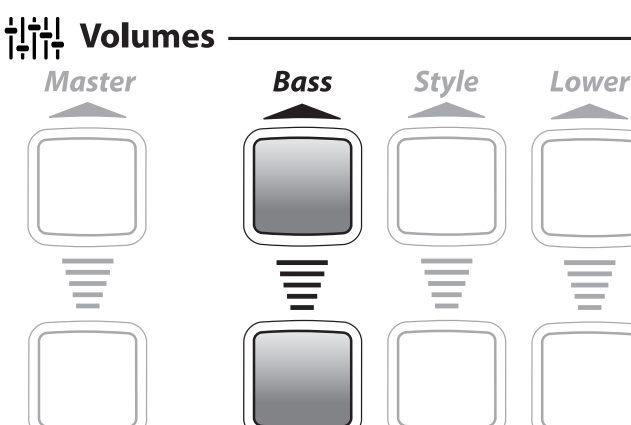

## **Features**

There are nine Feature items that control certain aspects of EZ10 performance. Some Features are preset by Lowrey while other are player activated.

All Feature selections are shown on the Display.

Features are manipulated using the Feature, Select and Scroll buttons.

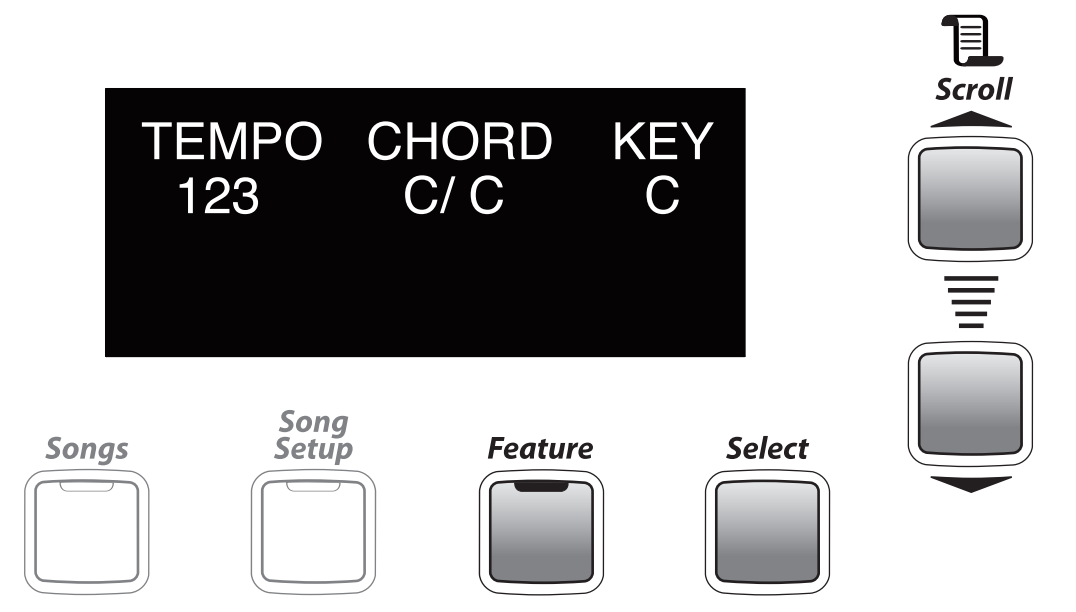

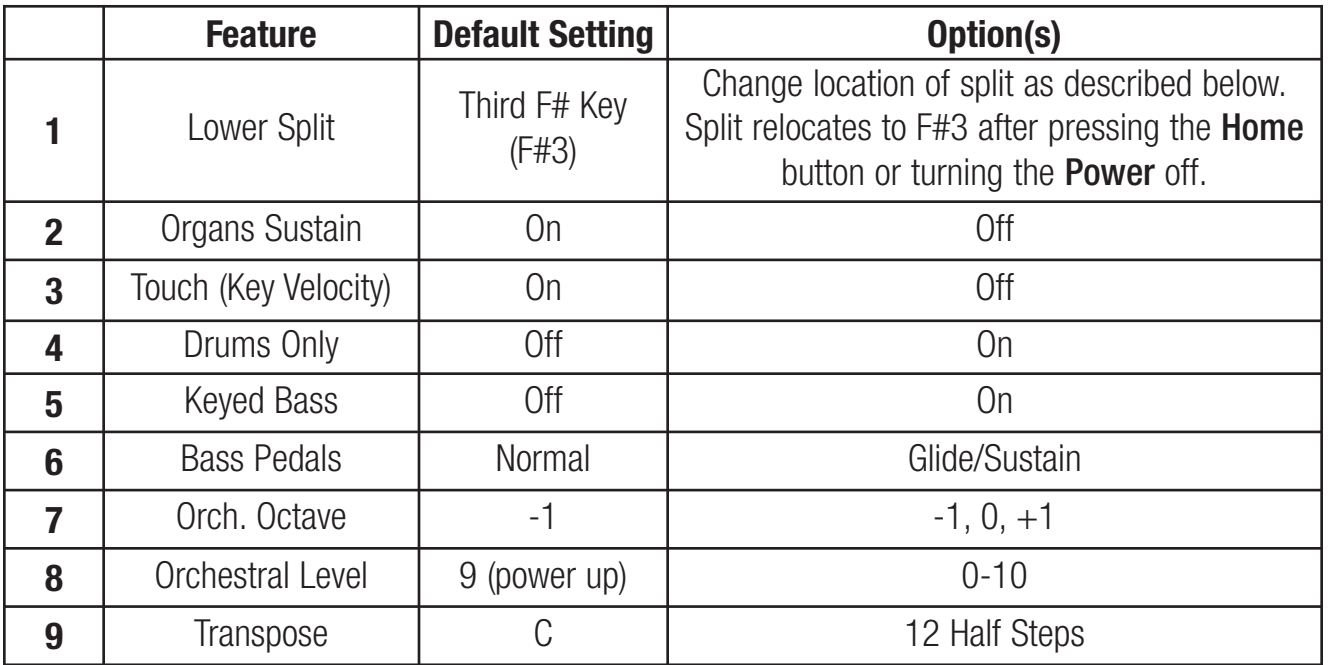

- **1.** Change the location of the Lower Keyboard Split.
	- Press the Feature button.
	- Press either Scroll button to show Lower Split in the Display.
	- Press the **Select** button. Key name of split location is shown.
	- Press either **Scroll** button to change the location.
	- Press the Feature button to set.

Once changed Key Split location remains for all presets until powered off or Home is pressed. Lowrey Virtual Orchestra 26

- **2.** Turn the Sustain effect on or off for upper keyboard Organs category sounds.
	- Press the Feature button.
	- Press either Scroll button to show Organs Sustain in the Display.
	- Press the **Select** button. On or Off condition is shown.
	- Press either **Scroll** button to change.
	- Press the Feature button to set.

With Organs Sustain set to On upper keyboard Organ sounds linger and fade away after key release.

- **3.** Turn keyboard **Touch** sensitivity on or off. Sounds are preset with the appropriate on or off setting. **Off-** Keys are not touch sensitive. Expression/Volume is contolled with the Volume Pedal. On- Keys are touch Sensitive (piano style). Expression/Volume is controlled by key touch.
	- Press the Feature button.
	- Press either **Scroll** button to show **Touch** in the **Display**.
	- Press the **Select** button. **On** or **Off** condition is shown.
	- Press either **Scroll** button to change.
	- Press the Feature button to set.
- **4.** Turns the Drums Only option for Styles on or off.

On- Hear a Style with just the drum portion playing.

**Off-** Hear a **Style** with all of the drums and orchestration playing.

MCS chords do not operate in Drums Only mode.

- Press the Feature button.
- Press either Scroll button to show Drums Only in the Display.
- Press the **Select** button. On or Off condition is shown.
- Press either **Scroll** button to change.
- Press the Feature button to set.
- **5.** Turns the Keyed Bass feature on or off.

**On-** Play a bass sound (Bass  $16' +$  Bass 8', with sustain) on the lower keyboard, left of the split location. When selected, a Lower Sound will play along with the Keyed Bass sound. **Off-** Default setting.

- Press the Feature button.
- Press either Scroll button to show Keyed Bass in the Display.
- Press the **Select** button. **On** or **Off** condition is shown.
- Press either **Scroll** button to change.
- Press the Feature button to set.

**6.** Select from two bass pedal operation choices. Normal - Play the bass pedals to hear bass sounds.

Glide/Sustain - Use the bass pedals as a Glide/Sustain controller.

Use this setting in place of the Left Foot Switch to control Glide/Sustain.

- Press the **Feature** button.
- Press either Scroll button to show Bass Pedals in the Display.
- Press the Select button. Normal or Glide/Sustain setting is shown.
- Press either **Scroll** button to change.
- Press the Feature button to set.

### While set to **Glide/Sustain...**

### Glide

- Select a sound that would naturally **Glide**, like the **Guitar: Country** sound.
- Press and hold any Bass Pedal.
- Play and hold the note you wish to glide.
- Release the Bass Pedal and the note Glides up.

### Sustain

- Select a sound that would naturally Sustain, like a Piano.
- Play a note, or notes,
- Press and hold any Bass Pedal.
- Release the key(s) and the note(s) **Sustain**.
- Release the **Bass Pedal** to stop the **Sustain** effect.
- **7. Orch. Octave** The feature changes the pitch of a sound up or down one octave without changing your hand position.

Select from three octave settings for upper keyboard Orchestral sounds (does not apply to Organ sounds).

- -1 Lowers the pitch of a sound by one octave. (Default setting.)
- 0 Normal pitch.
- +1 Raises the pitch of a sound by one octave.
- Press the Feature button.
- Press either Scroll button to show Orch. Octave in the Display.
- Press the **Select** button.
- Press either **Scroll** button to change.
- Press the Feature button to set.

#### **8.** Orchestral Level controls the volume level of the Orchestral sounds. Volume ranges from 0 (no volume) to 10 (maximum volume).

- Press the Feature button.
- Press either Scroll button to show Orchestral Level in the Display.
- Press the Select button.
- Press the top **Scroll** button to increase volume.
- Press the bottom **Scroll** button to decrease volume.
- Press the **Feature** button to set.

Lowrey Virtual Orchestra 28

**9. Transpose** easily changes the pitch of the EZ10 up or down. Play a song learned in one key as usual and have Transpose let you hear it in another.

EZ10 can be transposed up or down chromatically over the whole 12 key range. When you first turn EZ10 on it is in the key of C. The Display shows the current key setting under the heading 'Key.'

- Press the Feature button.
- Press either Scroll button to show Transpose in the Display.
- Press the **Select** button.
- Press the top **Scroll** button to move the pitch up one half step each time it is pressed.
- Press the bottom **Scroll** button to move the pitch down one half step each time it is pressed.
- Press the Feature button to set.
- The **Display** shows the results.

When beginning at  $C$  and transposing up through all 11 half steps to  $B$  the next step up will return to  $C$ . The same is true when transposing down 11 half steps to  $C#$ . The next step down returns to  $C$ .

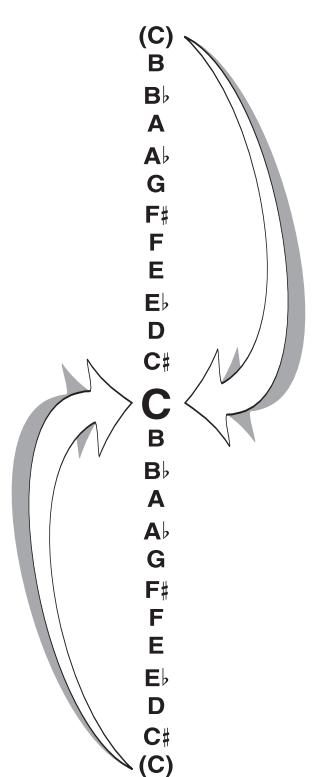

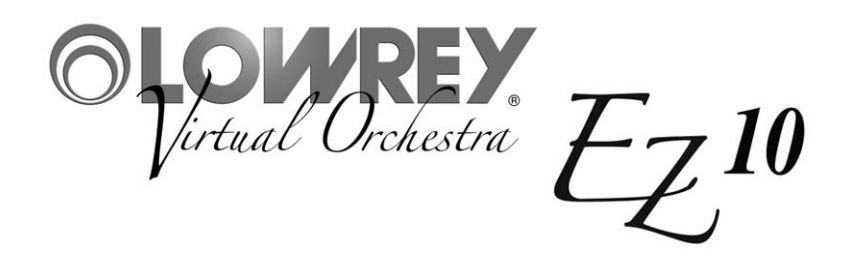

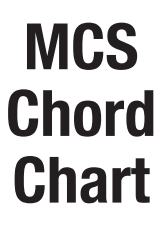

The chart illustrates how to form certain chords on the left hand/ lower keyboard using MCS:

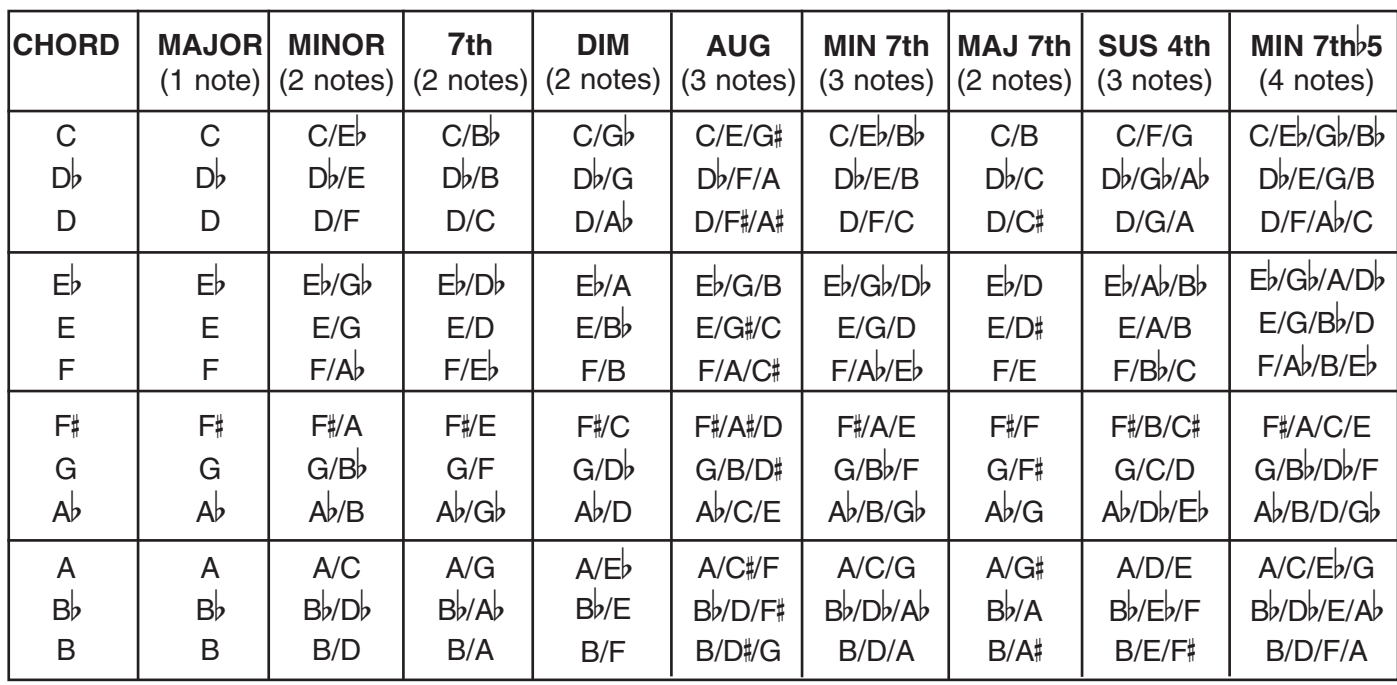

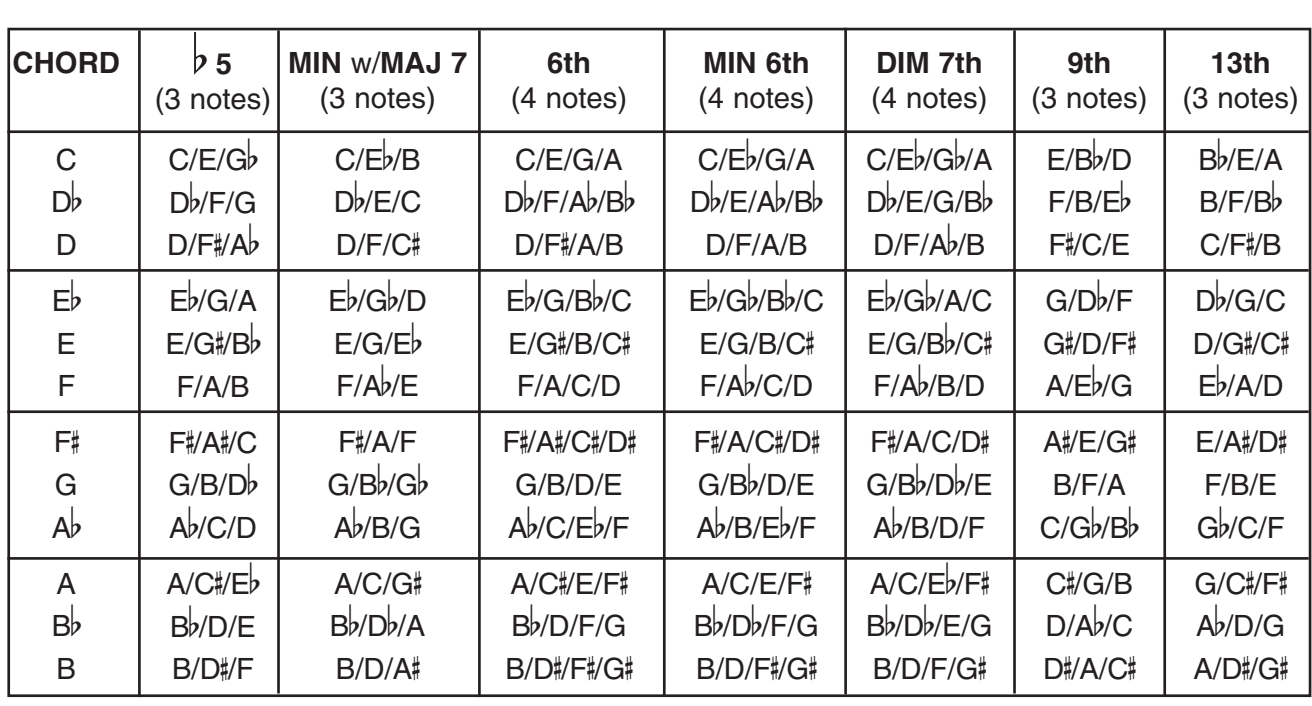

#### **N.C. - NO CHORD**

: **- NO CHUKD**<br>Pressing 3, 4, or 5 half steps at the same time, for example: C, C#, D -or- F, F#, G, Ab; results in a No Chord (printed N.C. on music).

### **Song Setup List**

31 EZ10 Sweet LowreyAch Du Lieber Agustine Achy Breaky Heart Alley Cat Song Aloha Oe Amazing Grace Anniversary Song Anniversary Waltz, The Another Somebody Done Somebody Wrong Song Any Time April Showers Beautiful Dreamer Beer Barrel Polka Birthday Song, The Blue Eyes Blue Velvet **Bluesette** Brazil Bridal Chorus/Wedding March Can't Help Falling In Love Cherry Pink & Apple Blossom Wht. Church's One Foundation, The Down In The Valley Dream a Little Dream Dry Bones Edelweiss Five Foot Two Folsom Prison Blues Ghostriders In the Sky Girl From Ipanema, The Grandfather's Clock Green Eyes Green Green Grass of Home Happy Together Harper Valley PTA Hava Nagila Hawaiian Wedding Song, The Hello, Dolly! Hernando's Hideaway He's Got the Whole World In His Hnd Hey, Good Lookin' Hey, Mr. Banjo Holy Holy Holy! Honey Hot Time In the Old Town Tonight How Can You Mend A Brkn Heart How Great Thou Art I Can't Get Started with You I Left My Heart in San Francisco I'm Getting Sentimental Over You In The Mood **Indiana** It's A Small World Jingle Bells Just a Closer Walk With Thee King of the Road Kum Ba Yah La Paloma Lady Is A Tramp, The Love Letters In the Sand Make the World Go Away Marianne Marines Hymn Melody of Love Michael (Row the Boat Ashore) Mood Indigo On The Sunny Side of the Street Our Day Will Come Patricia, It's Patricia Pennsylvania Polka Proud Mary Raindrops Keep Fallin' On My Head Release Me Satin Doll Seventy Six Trombones Shadow Dancing She'll Be Comin' Round the Moutain Shenandoah Silent Night Snowbird Song Sung Blue Spanish Eyes St. Louis Blues Star Dust Stars & Stripes Forever Sugar Blues There Is A Tavern In The Town There's No Business Like Show ... Third Man Theme Twelfth Street Rag Twilight Time Under Paris Skies What Have They Done to My Song When The Saints Go Marchin In Whispering Hope Whistle While You Work Woodchoppers' Ball Yakety Sax Yesterday You Are My Sunshine Your Cheatin' Heart Pipe: Big/Choir Pipe: Baroque Pipe: Quiet Threatre: Full Theatre: Novelty Theatre: Soft Jazz Organ+Perc. Full Lowrey Lowrey + Strings

# **Assembling The EZ10 Bench**

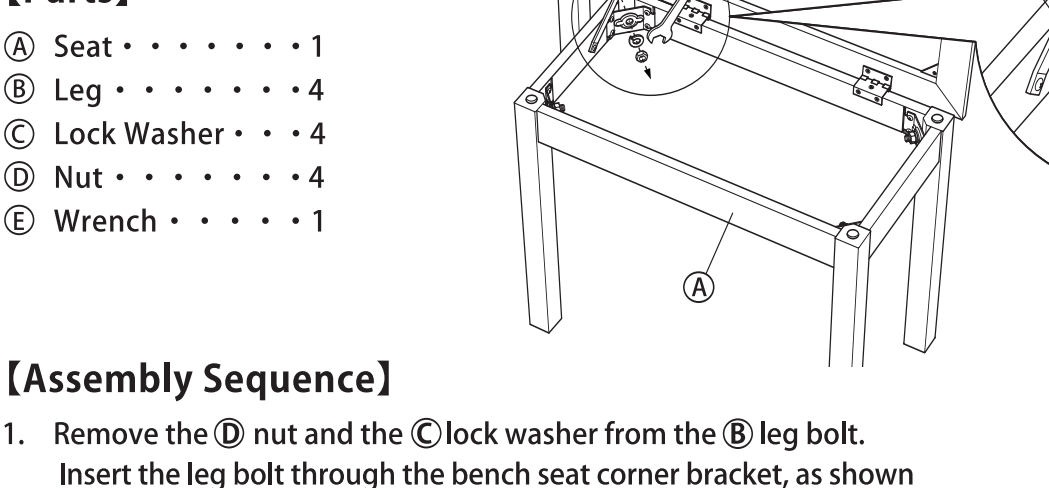

[Parts]

 $(A)$  Seat  $\cdots$  $\circledR$  Leg  $\cdot \cdot \cdot \cdot \cdot$ 

 $\circled{D}$  Nut  $\cdots$ 

1. Remove the  $\mathbf D$  nut and the  $\mathbf C$  lock washer from the  $\mathbf B$  leg bolt. Insert the leg bolt through the bench seat corner bracket, as shown in the illustration.

 $\circledR$ 

- 2. Install the lock washer and then the bolt. Use just your fingers to tighten the bolt snugly at this time.
- 3. Repeat steps 1 and 2 for the other three legs. Again, just use your fingers to tighten the bolts snugly.
- 4. Once all four legs are fastened (finger tight) stand the bench on its legs. When possible you will want to stand the bench in the location where it will be used. A flat surface is satisfactory. Press down on the bench, and at the same time, gently shake it from side to side to help the parts settle into place. This step helps to achieve a solid and tight bench.
- press down Seat
- 5. Firmly tighten all four bolts using the wrench provided.

Please follow these instructions carefully and completely for your safety and comfort. A poorly assembled bench can cause injury.

### **[Caution]**

- 1. Do not use this bench for any purpose other than its intended use.
- 2. Only one person at a time may sit on the bench.
- 3. Be sure all bolts are firmly tightened during the final stage of assembly.
- 4. Be sure to immediately retighten any bolts that may loosen over time.
- 5. Choking hazard: Keep assembly parts away from children.

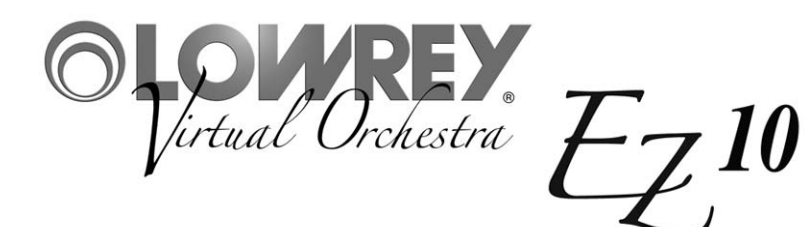

**Limited Warranty Statement**

#### **Two Year Limited Warranty Lowrey Virtual Orchestra**

#### **Register your Lowrey product immediately by visiting www.lowrey.com click on 'Warranty Registration'**

**FIRST YEAR:** Lowrey will provide the original consumer purchaser, through authorized dealers and registered technicians, component parts and authorized labor expense for installation to repair consumer's Lowrey instrument, if required due to component or material failure or workmanship.

**SECOND YEAR:** Lowrey will provide the original consumer purchaser, through authorized dealers or registered technicians, electronic component parts required for repair, exclusive of labor cost, if required due to component or material failure or workmanship.

This warranty is limited to instruments purchased from and will be administered through authorized Lowrey dealers in the United States & Canada and is non-transferable. Consumers are instructed to call a Lowrey dealer for service and provide accurate details of faults.

**EXCLUSIONS:** This warranty does not extend to accessories connected to or damages resulting from such connections; any instrument which the serial identification numbers have been altered, removed or tampered with; damage caused by abuse, neglect or improper operation; repair expenses required due to unauthorized alterations, modifications or tampering. Additional expenses of explaining features and instrument operation not included.

Lowrey shall not be responsible for any warranties offered in addition to this warranty. Lowrey shall not be liable for and excludes incidental or consequential damages which may be incurred. Implied warranties are limited to the expressed warranty. Some states do not allow these limitations. Therefore, you may have other legal rights which vary from state to state.

Lowrey maintains a policy of continuous improvement and upgrading of its instruments and therefore reserves the right to change specifications without notice or obligation.

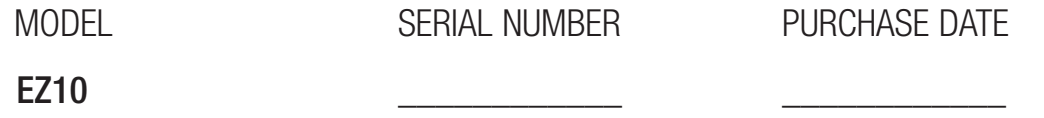

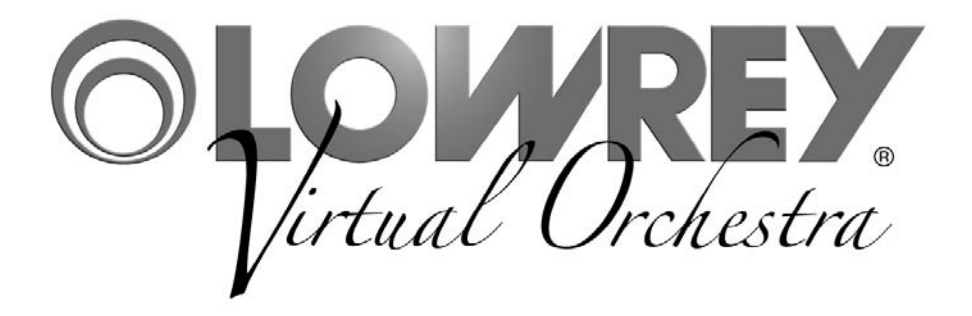

EZ10 Owner's Guide 993.048004.000 817339 Lowrey • 847 North Church Court • Elmhurst • Illinois • USA • 60126-1036 www.lowrey.com Copyright 2011 Lowrey Organ Company All Rights Reserved